## **"ESTUDIO DE ARQUITECTURA E INGENIERÍAS DEL INMUEBLE DENOMINADO CASA GARCIA MORENO –IMP"**

## **MEMORIA TÉCNICA ESTRUCTURAL- MÓDULO DE DISTRIBUCIÓN EXTERIOR**

**Código Proceso No.: CD-MDMQ-IMP-16-2022 Objeto del proceso: "ESTUDIO DE ARQUITECTURA E INGENIERÍAS DEL INMUEBLE DENOMINADO CASA GARCIA MORENO –IMP"** 

> **Contratista: Bernardo Roberto Bustamante Patiño Ingeniero Encargado: Galo Fernando Serrano Chica Administrador: Arq. Ana Lucía Andino**

**OCTUBRE, 2022**

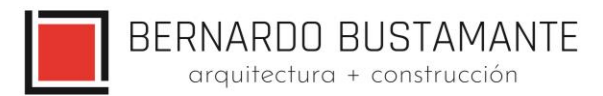

## **DISEÑO ESTRUCTURAL**

## "CASA GARCÍA MORENO-MÓDULO DE DISTRIBUCIÓN EXTERIOR"

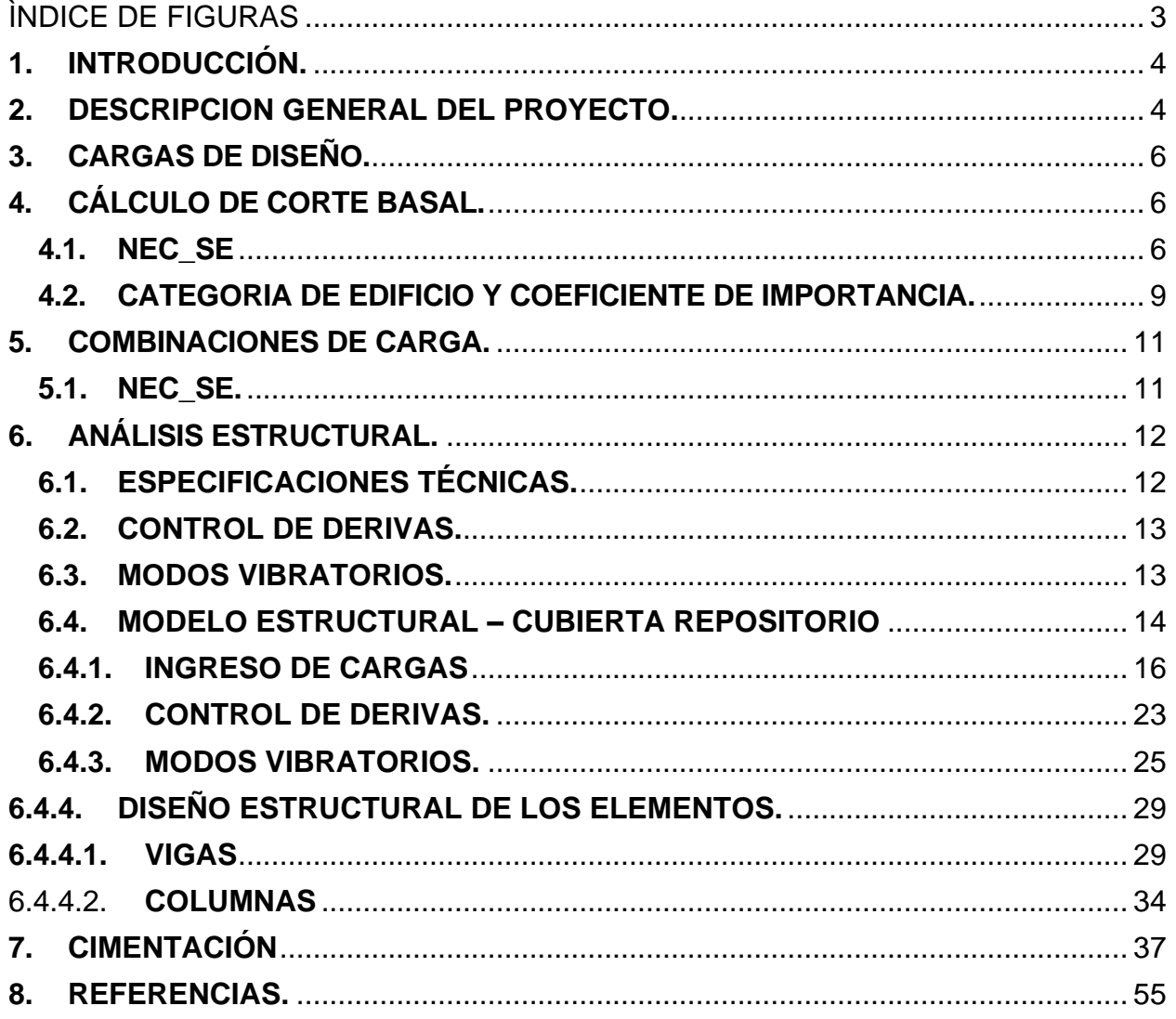

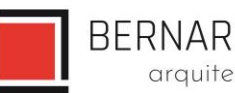

BERNARDO BUSTAMANTE<br>
arquitectura + construcción

## ÌNDICE DE FIGURAS

<span id="page-2-0"></span>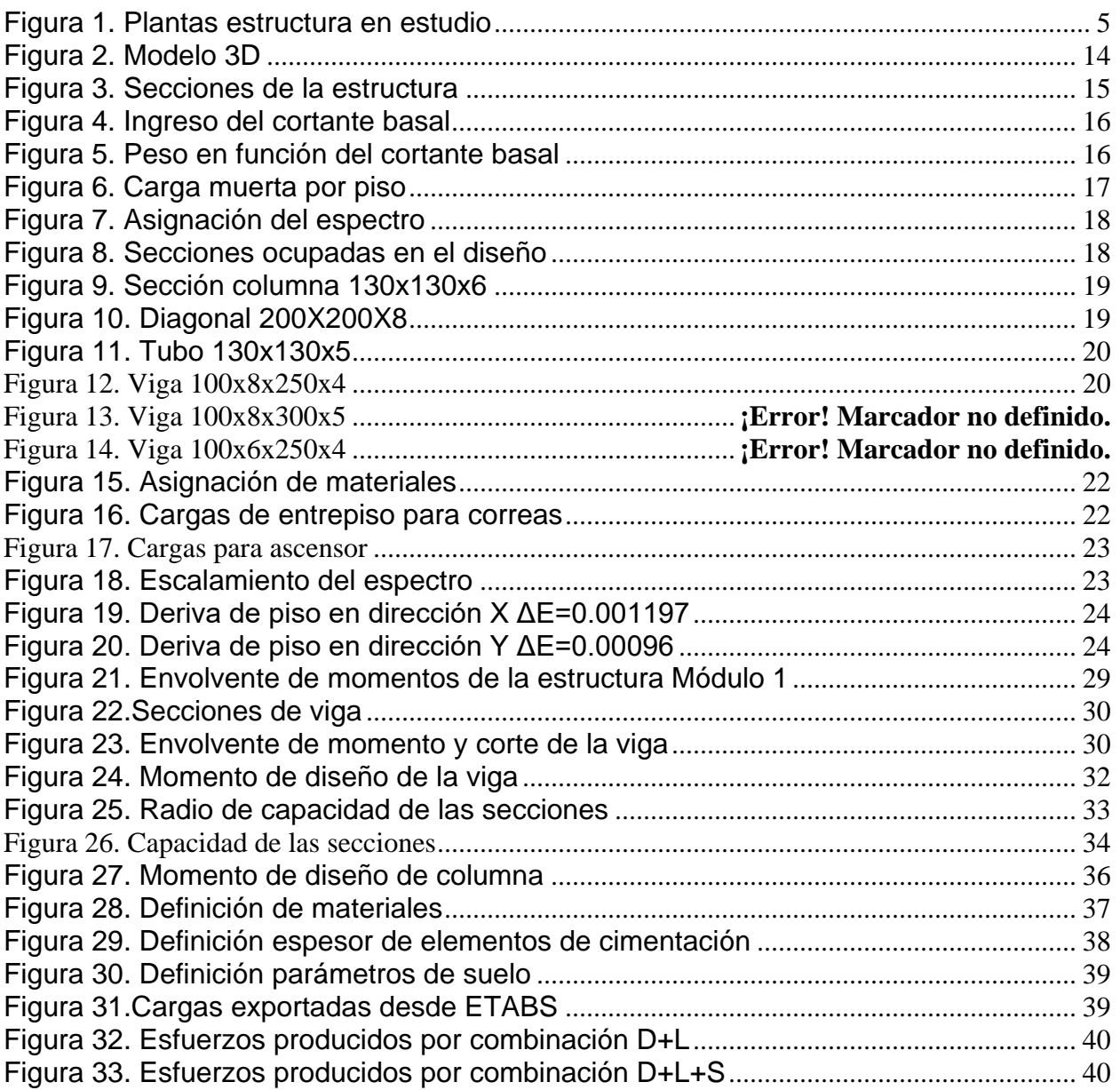

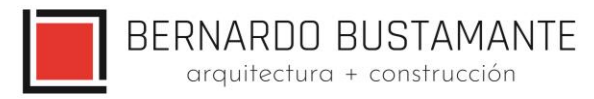

## *DISEÑO ESTRUCTURAL "CASA GARCÍA MORENO-MÓDULO DE DISTRIBUCIÓN EXTERIOR"*

## <span id="page-3-0"></span>**1. INTRODUCCIÓN.**

Se requiere el estudio estructural del proyecto "CASA GARCÍA MORENO-MÓDULO DE DISTRIBUCIÓN EXTERIOR", el mismo que se lo realiza con el fin de garantizar la serviciabilidad y funcionalidad de la estructura ante las solicitaciones que le competan.

El esqueleto de la estructura se construirá con elementos de acero laminados en caliente mediante el sistema de pórticos espaciales sismorresistentes, la cimentación se realizará mediante plintos aislados y losa de cimentación.

El diseño estructural del proyecto "CASA GARCÍA MORENO-MÓDULO DE DISTRIBUCIÓN EXTERIOR" se ha realizado en estricto cumplimiento de la norma "American Institute of Steel Construction" (AISC) y se ha adoptado los requisitos de la Norma Ecuatoriana de la Construcción NEC SE. Se utiliza una capacidad portante del suelo de gadm= 16.50 T/m2 y un coeficiente de Balasto 1.98 kg/cm3.

## <span id="page-3-1"></span>**2. DESCRIPCION GENERAL DEL PROYECTO.**

El proyecto "CASA GARCÍA MORENO-MÓDULO DE DISTRIBUCIÓN EXTERIOR" contempla la elaboración de un módulo de soporte para el elevador y puentes de acceso hacia la estructura principal

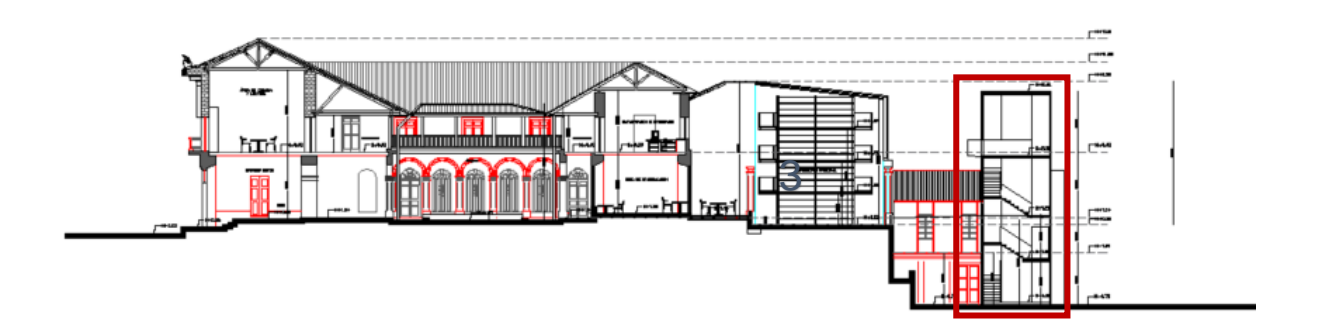

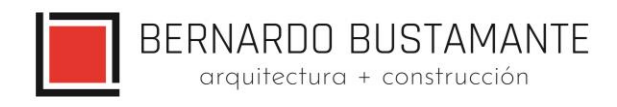

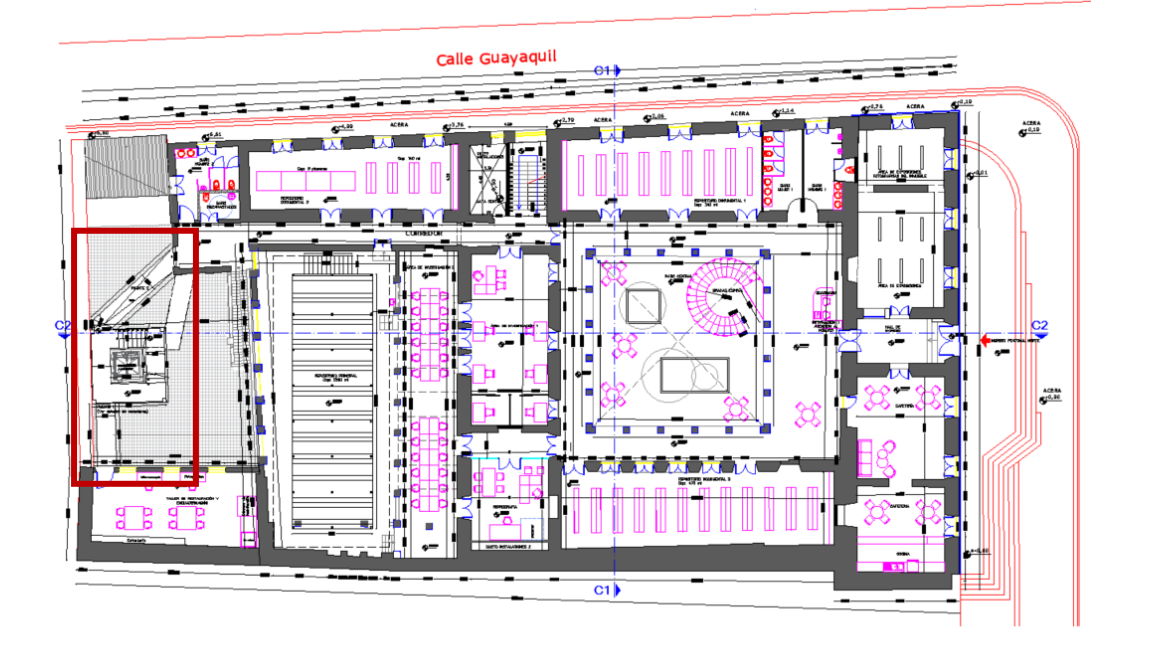

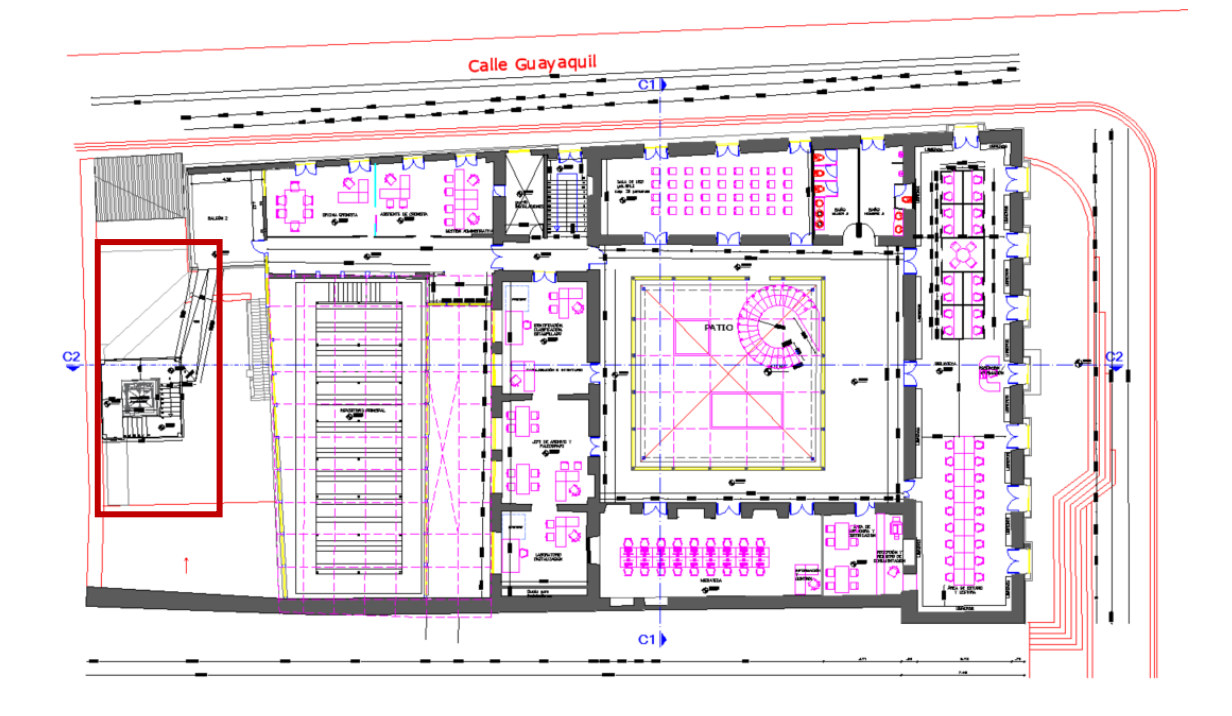

<span id="page-4-0"></span>*Figura 1. Plantas estructura en estudio*

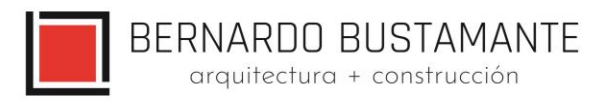

## <span id="page-5-0"></span>**3. CARGAS DE DISEÑO.**

Las cargas verticales de diseño para las estructuras nuevas se definieron en base al capítulo 1 de la Norma Ecuatoriana de la Construcción, NEC\_SE

Cargas para estructuras con entrepiso:

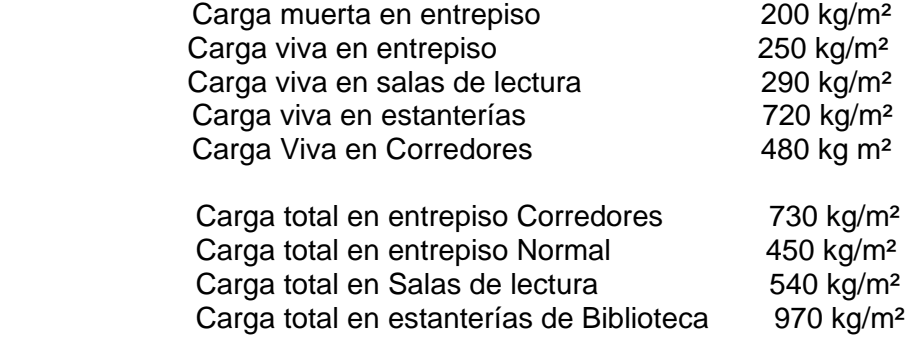

\*La carga muerta impuesta; no considera pesos de columnas, vigas u otros elementos estructurales, estos pesos se consideran de forma automática en el modelo estructural realizado en ETABS 2019.

## <span id="page-5-1"></span>**4. CÁLCULO DE CORTE BASAL.**

En este procedimiento se ha considerado las especificaciones descritas por la Norma Ecuatoriana de la Construcción NEC\_SE.

## <span id="page-5-2"></span>**4.1. NEC\_SE**

En el cálculo de la fuerza total sísmica en la base la estructura V, a nivel de **cargas últimas**, se ha tomado en consideración las siguientes expresiones dadas por el Norma Ecuatoriana de la Construcción:

Donde:

$$
V = \frac{I S_a}{R \varphi_P \varphi_E} W
$$
  
\n
$$
T = C_t h_n^a
$$
  
\n
$$
Tc = 0.55Fs \frac{Fd}{Fa}; T_l = 2.4Fd
$$
  
\n
$$
S_a = n Z F_a \quad para \quad 0 \le T \le Tc
$$

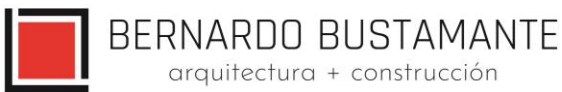

$$
S_a = n Z F_a \left( \frac{T_c}{T} \right)^r \text{ para } T > Tc
$$

- I = Factor de Importancia.
- Sa = Aceleración Espectral.
- R = Factor de reducción de resistencia estructural.
- Φp = Coeficiente de configuración estructural en planta.
- ΦE = Coeficiente de configuración estructural en Elevación.
- T1 = Período de vibración, método 1.
- $Z =$  Factor de Zona.
- Ct y α = Factores según el tipo de edificación.
- hn = Altura máxima de la edificación, medida desde la base.
- Fa, Fd y Fs = Coeficientes de Amplificación o de Amplificación Dinámica de Perfiles de Suelo.
- r = Factor de Tipo de Suelo
- η = Factor de Región
- W = (Carga Muerta Total de la estructura más 25% de la carga viva de piso).
- hn = Altura máxima de la edificación, medida desde la base.

## **Valores del factor Z en función de la zona sísmica adoptada:**

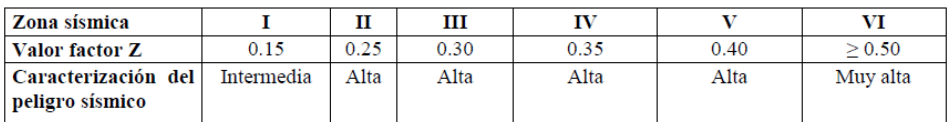

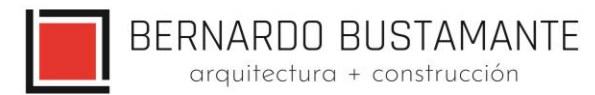

## **Clasificación de los perfiles de suelo:**

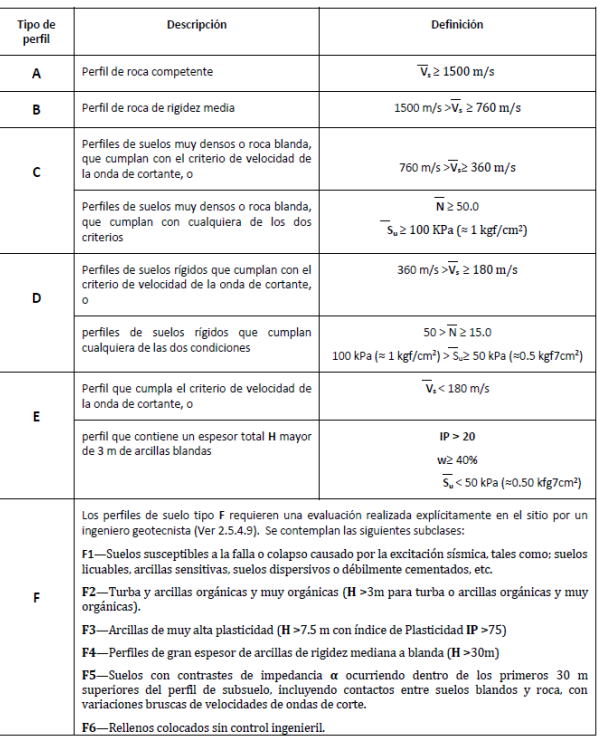

# **COEFICIENTES DE APLIFICACIÓN O DEAMPLIFICACIÓN DINÁMICA DE PERFILES DE**

## **SUELO Fa, Fd y Fs**

**Tipo de suelo y Factores de sitio Fa:**

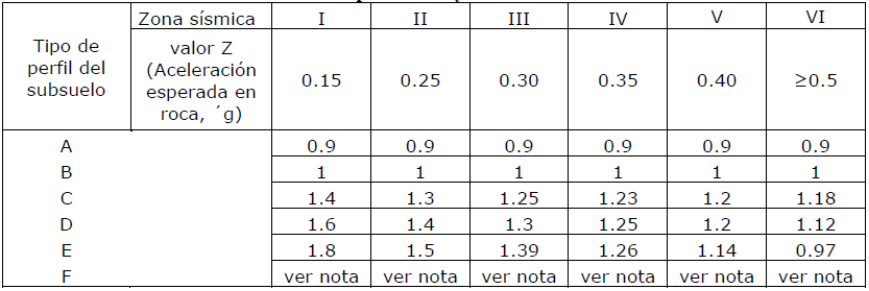

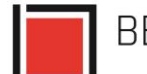

BERNARDO BUSTAMANTE<br>
arquitectura + construcción

## **Tipo de suelo y Factores de sitio Fd:**

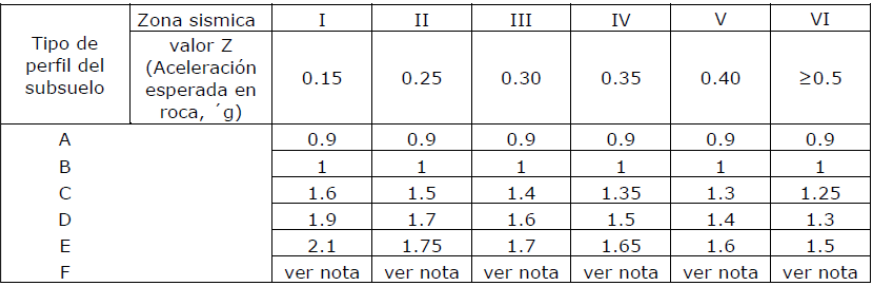

## **Tipo de suelo y Factores de sitio Fs:**

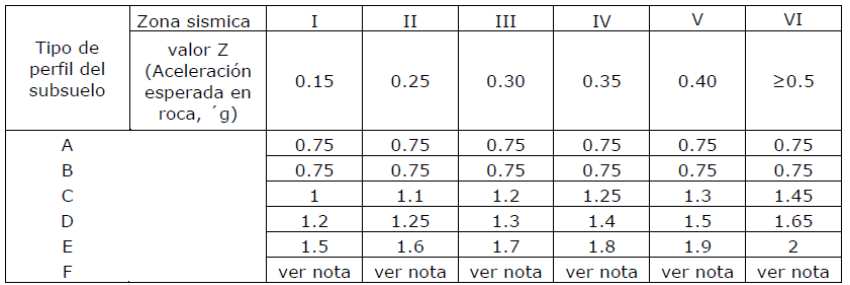

## <span id="page-8-0"></span>**4.2. CATEGORIA DE EDIFICIO Y COEFICIENTE DE IMPORTANCIA.**

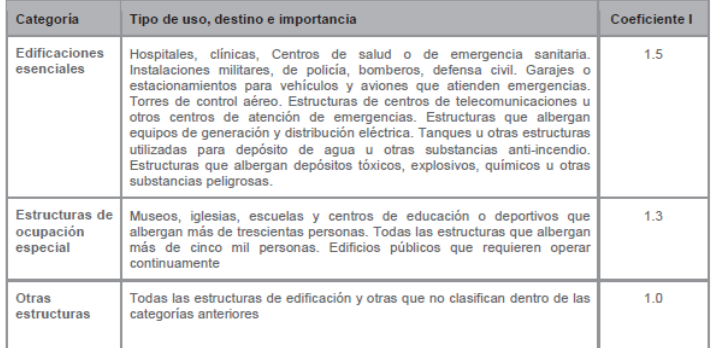

Tabla 6: Tipo de uso, destino e importancia de la estructura

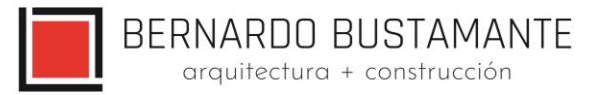

## **Cálculo del Corte Basal para la estructura. (Procedimiento Estático.)**

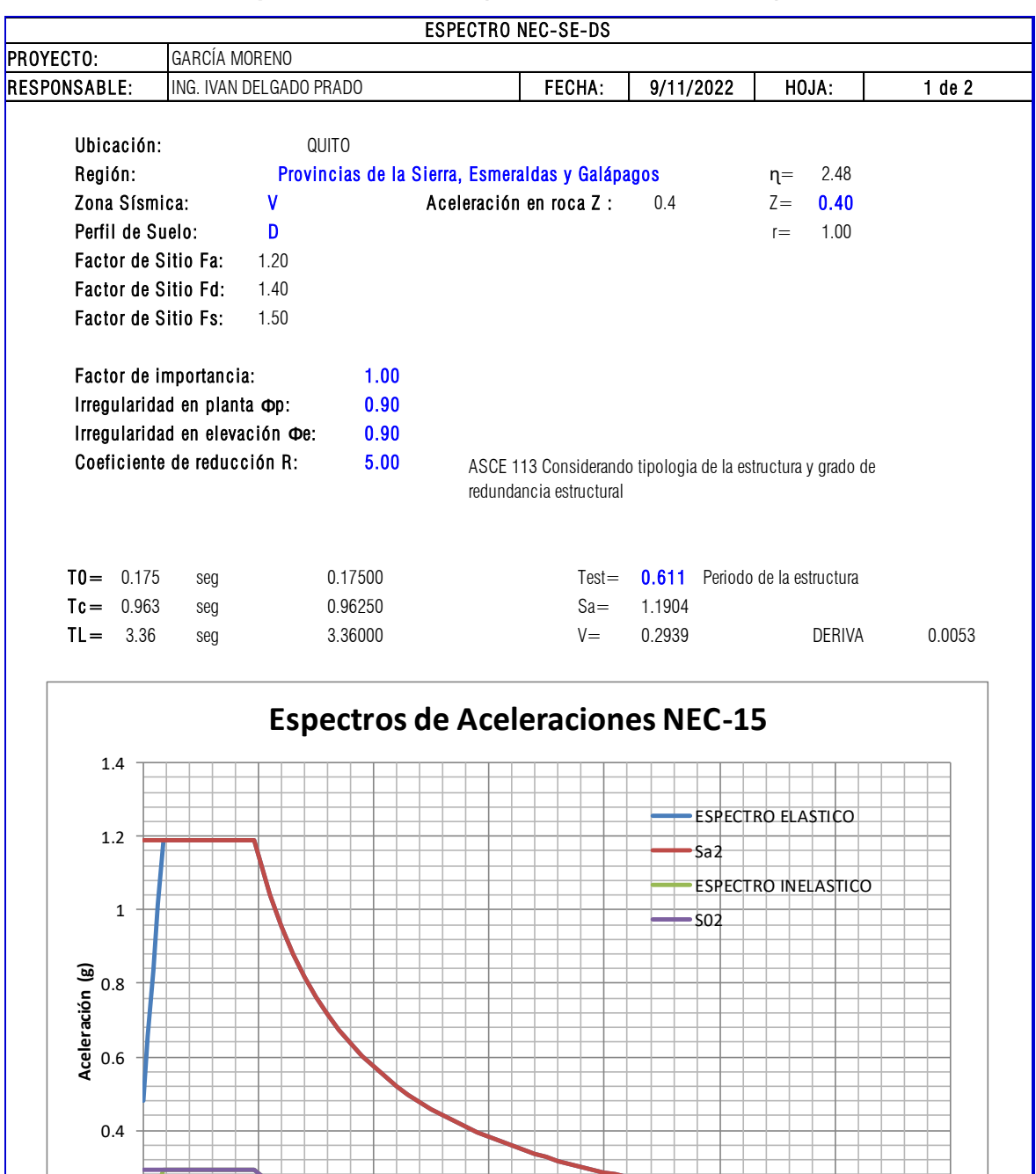

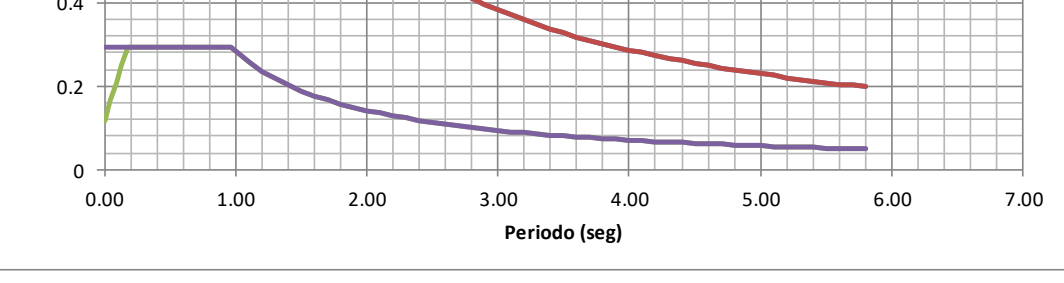

## **Nota**: Porcentaje del cortante basal

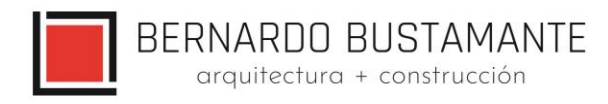

## <span id="page-10-0"></span>**5. COMBINACIONES DE CARGA.**

## <span id="page-10-1"></span>**5.1. NEC\_SE.**

Las siguientes combinaciones de carga son las recomendadas por el Norma Ecuatoriana de la Construcción, NEC\_SE:

Losa de Entrepiso

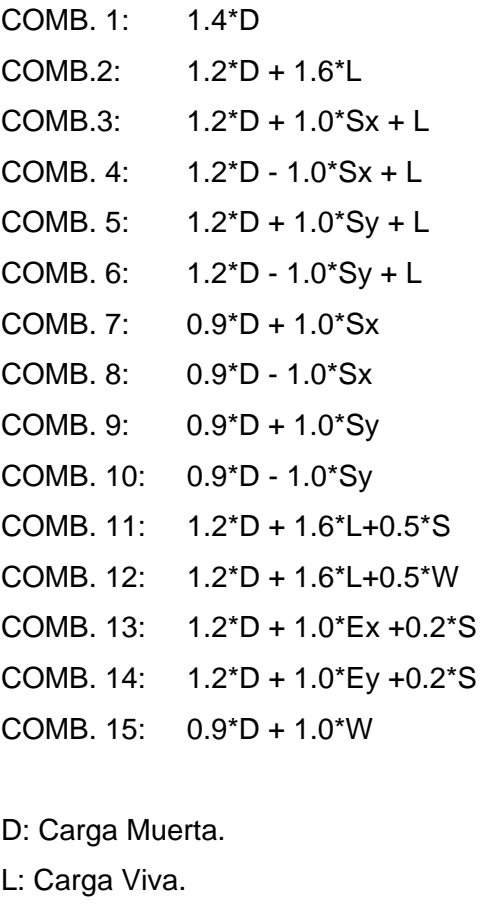

- S: Carga de Granizo.
- W: Carga de Viento.
- Sx: Sismo en la dirección "x".
- Sy: Sismo en la dirección "y".

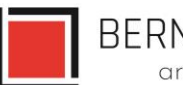

## <span id="page-11-0"></span>**6. ANÁLISIS ESTRUCTURAL.**

El diseño estructural del proyecto "CASA GARCÍA MORENO-MÓDULO DE DISTRIBUCIÓN EXTERIOR" comprende el cálculo de todas las solicitaciones en la estructura bajo cargas gravitacionales y laterales como son: momentos, cortantes, fuerzas axiales, fuerzas sísmicas y otras; además se realiza un control de derivas las mismas que deben estar dentro del rango máximo permitido por las normas vigentes, y a su vez, se revisa los modos vibratorios tomando en cuenta la participación de masas, esto con el objetivo de tener una estructura que no presente problemas de torsión en planta sino más bien que su movimiento ante cargas sísmicas sea traslacional.

Para el cálculo de las fuerzas internas se utilizó el programa de modelación estructural ETABS 2019, con el cual se obtuvieron todas las solicitaciones presentes en la estructura, además de obtener las derivas máximas y modos de vibración de la misma; cabe recalcar que el programa de modelación estructural ETABS 2019 es una **herramienta** para el diseñador y se debe tener sólidos conocimientos de los procesos y ayudas que brinda este programa, esto con el objetivo de tener una buena interpretación de los resultados obtenidos mediante su uso; por lo cual el **diseño final de los elementos de la estructura** se realizó en base a los resultados obtenidos en el programa ETABS 2019 y en hojas de cálculo de Microsoft Excel realizadas por el autor del presente estudio.

## <span id="page-11-1"></span>**6.1. ESPECIFICACIONES TÉCNICAS.**

- **E** Resistencia cilíndrica del hormigón en losas, columnas y vigas,  $fc = 210$  kg/cm<sup>2</sup>.
- **Esfuerzo de fluencia del acero de refuerzo, fy = 4200 kg/cm<sup>2</sup>.**
- E Acero Estructural en placas y columnas Gr50, fy =  $3520 \text{ kg/cm}^2$ .
- E Acero Estructural en vigas, fy =  $3520 \text{ kg/cm}^2$ .
- **E** Resistencia a la rotura/unidad de bloque de mampostería de paredes,  $\sigma$ =22.54 kg/cm<sup>2</sup>.
- Peso específico del hormigón, γ = 2.4 T/ m3.
- Módulo de Elasticidad del hormigón, $E = 13500 \cdot \sqrt{f'c} kg/cm^2$
- **■** Módulo de Corte del Hormigón:  $G = \frac{E}{2\epsilon_0 t}$  $\frac{E}{2\cdot(1+v)}$  kg/cm<sup>2</sup>
- Módulo de Poisson: ν = 0.2.

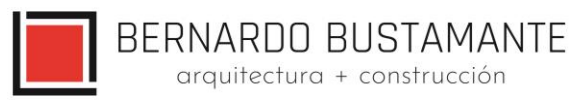

## <span id="page-12-0"></span>**6.2. CONTROL DE DERIVAS.**

Los controles de las derivas de piso son fundamentales en el diseño de una estructura, a tal punto que en la mayoría de los casos las columnas y vigas son diseñadas en base a este criterio; se hace este control con el fin de evitar daños no estructurales excesivos en la edificación.

Teniendo en cuenta que las derivas de piso son desplazamientos horizontales relativos de un piso respecto a su piso consecutivo, los mismos que se obtienen bajo cargas horizontales en cada dirección de la estructura, la Norma Ecuatoriana de la Construcción NEC\_SE establece un valor de deriva máxima permitida para estructuras de hormigón armado, estructuras metálicas y de madera:

$$
\Delta_M = 0.75. R. \Delta_E = 0.02
$$

Donde:

ΔM: Deriva máxima inelástica.

ΔE: Deriva Estática.

R: Coeficiente de reducción de respuesta estructural.

*ΔM*= 0.02 *R*=3 *ΔEPERMITIDA*= 0.0089 Para estructuras de Cubierta *ΔM*= 0.02 *R*=5 *ΔEPERMITIDA*= 0.0053 Para estructuras con un sistema de pórtico intermedio

Las derivas de piso se calcularon en base al sismo de diseño con una excentricidad positiva y negativa del 5% en cada dirección de la estructura.

## <span id="page-12-1"></span>**6.3. MODOS VIBRATORIOS.**

Los modos vibratorios, son propiedades dinámicas del sistema y cada uno de ellos corresponde a un período, una frecuencia y un grado de libertad, además que un modo representa la forma natural de vibración del sistema; el primer modo de vibración corresponde al primer período o también llamado período fundamental del sistema, debido a que este es el más importante y el más influyente, que junto con el segundo modo de vibración generalmente son los predominantes en el análisis dinámico de la estructura.

BERNARDO BUSTAMANTE<br>
arquitectura + construcción

## <span id="page-13-0"></span>**6.4. MODELO ESTRUCTURAL – MÓDULO DE ELEVADOR EXTERIOR**

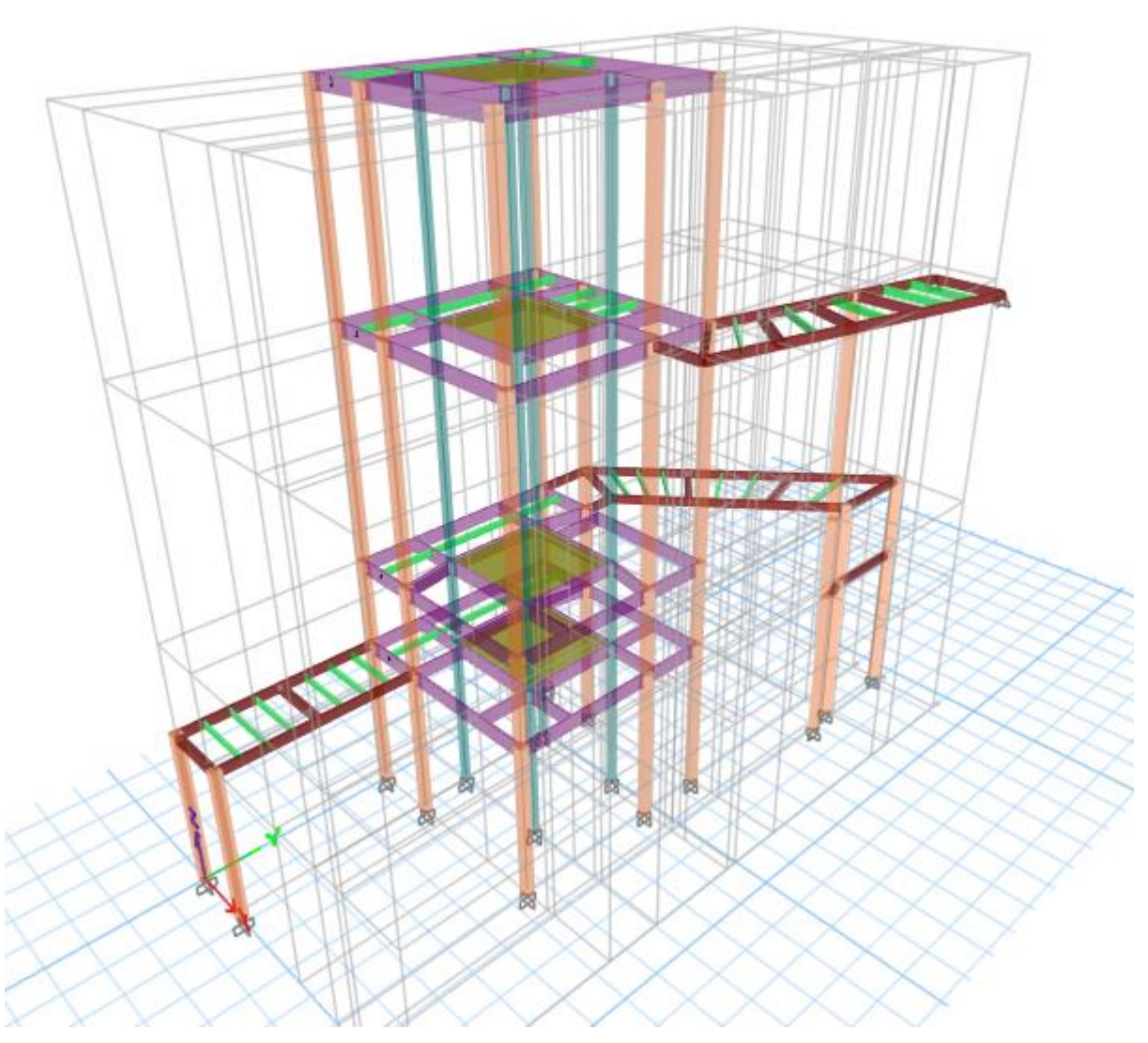

<span id="page-13-1"></span>*Figura 2. Modelo 3D* 

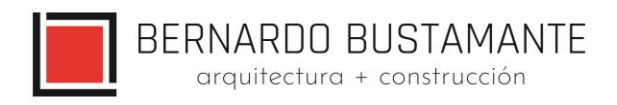

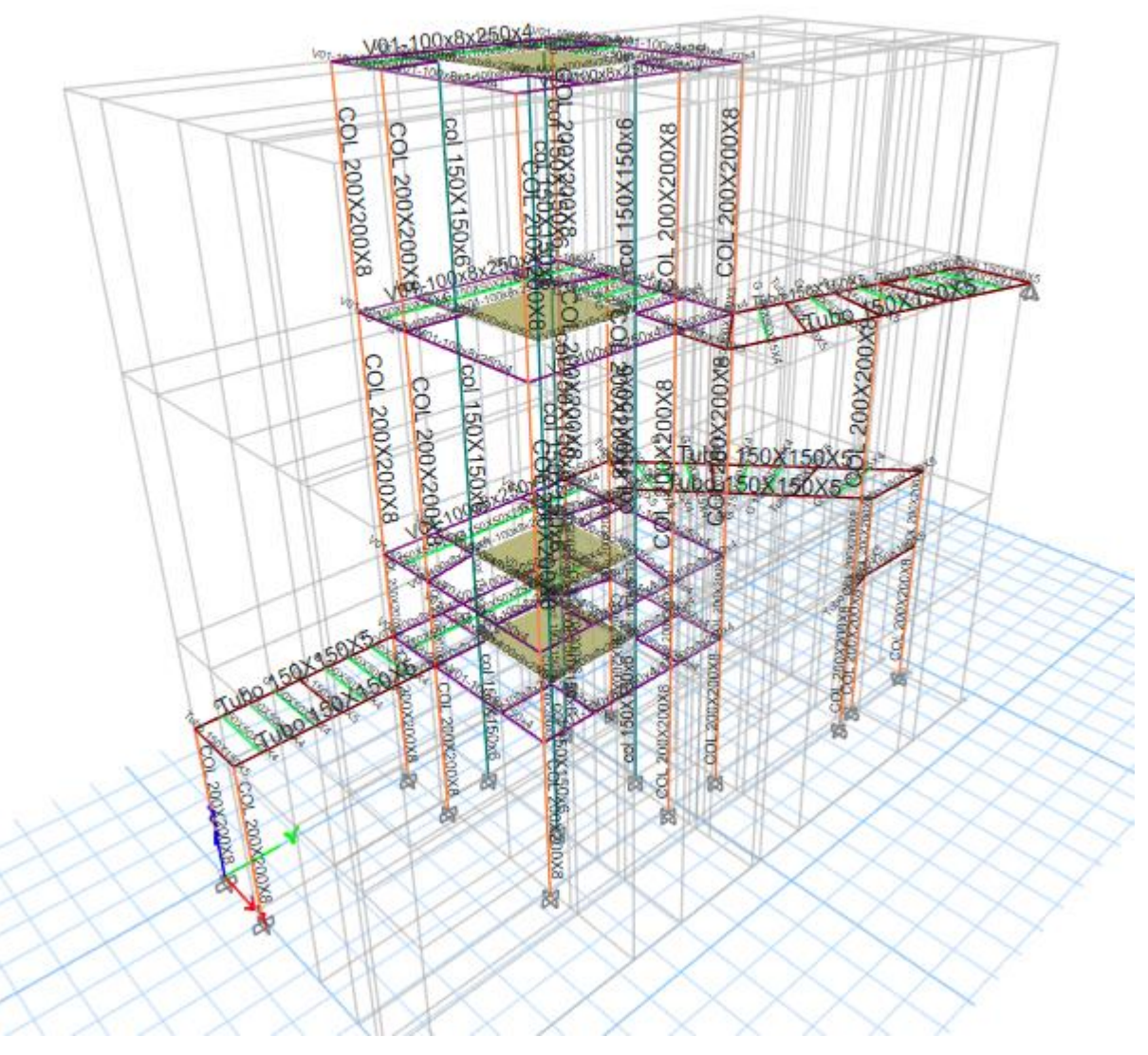

<span id="page-14-0"></span>*Figura 3. Secciones de la estructura*

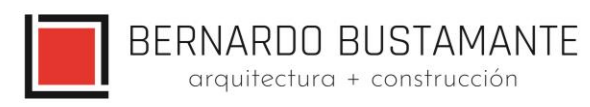

## <span id="page-15-0"></span>**6.4.1. INGRESO DE CARGAS**

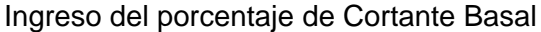

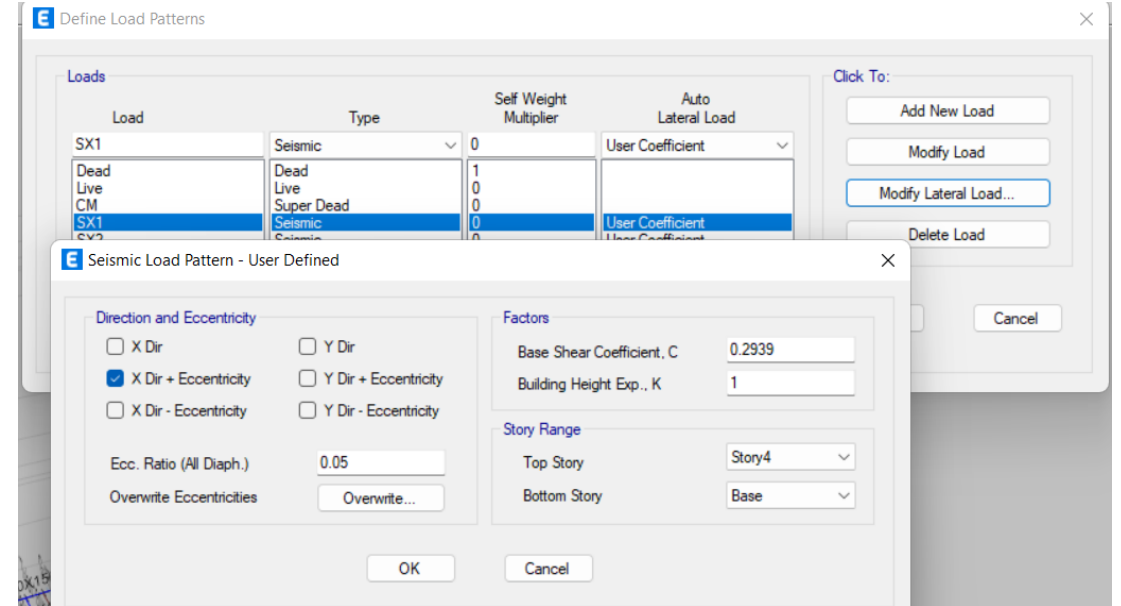

*Figura 4. Ingreso del cortante basal*

<span id="page-15-1"></span>Peso de la estructura y porcentaje de peso debido al cortante basal.

<span id="page-15-2"></span>

|      |                                                                                                    | E Load Pattern Definitions - Auto Seismic - User Coefficient |         |                           |                            |        |                           |                            |                  |                  |                     |        |   |                            |                           |
|------|----------------------------------------------------------------------------------------------------|--------------------------------------------------------------|---------|---------------------------|----------------------------|--------|---------------------------|----------------------------|------------------|------------------|---------------------|--------|---|----------------------------|---------------------------|
| File | Edit                                                                                                    | Format-Filter-Sort Select                                    | Options |                           |                            |        |                           |                            |                  |                  |                     |        |   |                            |                           |
|      | Load Pattern Definitions - Auto 5<br>Hidden Columns: No<br>Sort: None<br>Units: As Noted<br>Filter: None |                                                              |         |                           |                            |        |                           |                            |                  |                  |                     |        |   |                            |                           |
|      | Name                                                                                                    | <b>Is Auto Load</b>                                          | X Dir?  | <b>X Dir Plus</b><br>Ecc? | <b>X Dir Minus</b><br>Ecc? | Y Dir? | <b>Y Dir Plus</b><br>Ecc? | <b>Y Dir Minus</b><br>Ecc? | <b>Ecc Ratio</b> | <b>Top Story</b> | <b>Bottom Story</b> | c      | к | <b>Weight Used</b><br>tonf | <b>Base Shear</b><br>tonf |
|      | SX <sub>1</sub>                                                                                          | No                                                           | No      | Yes                       | No.                        | No     | <b>No</b>                 | <b>No</b>                  | 0.05             | Story4           | <b>Base</b>         | 0.2939 |   | 34.15737                   | 10.0389                   |
|      | SX <sub>2</sub>                                                                                          | No                                                           | No      | No                        | Yes                        | No     | No                        | No                         | 0.05             | Story4           | <b>Base</b>         | 0.2939 |   | 34.15737                   | 10.0389                   |
|      | SY <sub>1</sub>                                                                                          | No                                                           | No      | <b>No</b>                 | No                         | No     | Yes                       | No                         | 0.05             | Story4           | <b>Base</b>         | 0.2939 |   | 34.15737                   | 10.0389                   |
|      | SY <sub>2</sub>                                                                                          | No                                                           | No      | <b>No</b>                 | No                         | No     | <b>No</b>                 | Yes                        | 0.05             | Story4           | Base                | 0.2939 |   | 34.15737                   | 10.0389                   |

*Figura 5. Peso en función del cortante basal*

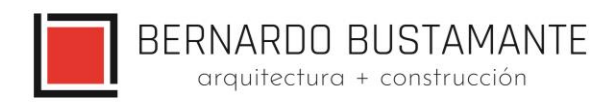

## Carga muerta debido a secciones

## E Material List by Story

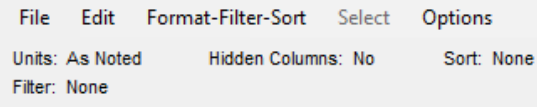

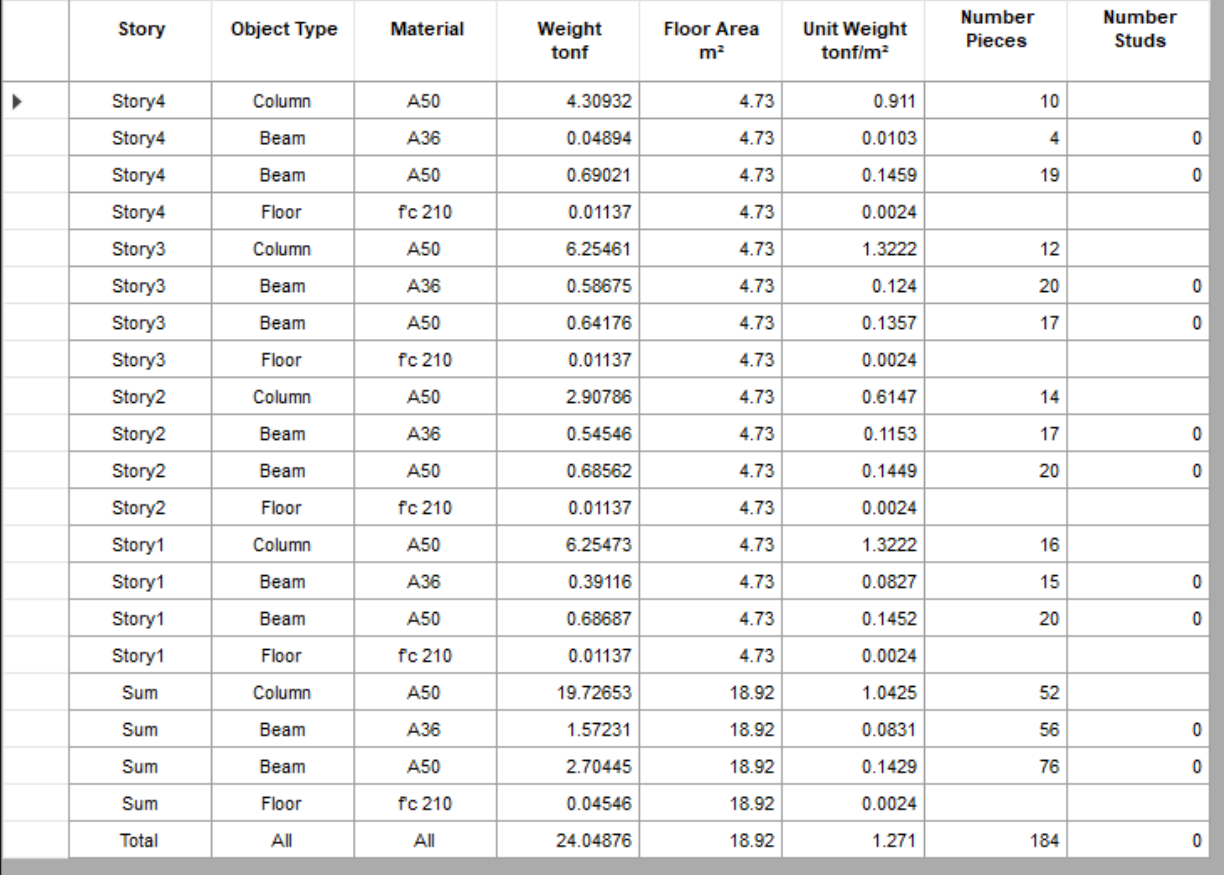

<span id="page-16-0"></span>*Figura 6. Carga muerta por piso*

BERNARDO BUSTAMANTE<br>
arquitectura + construcción

## **Análisis Espectral (Procedimiento Elástico Dinámico)**

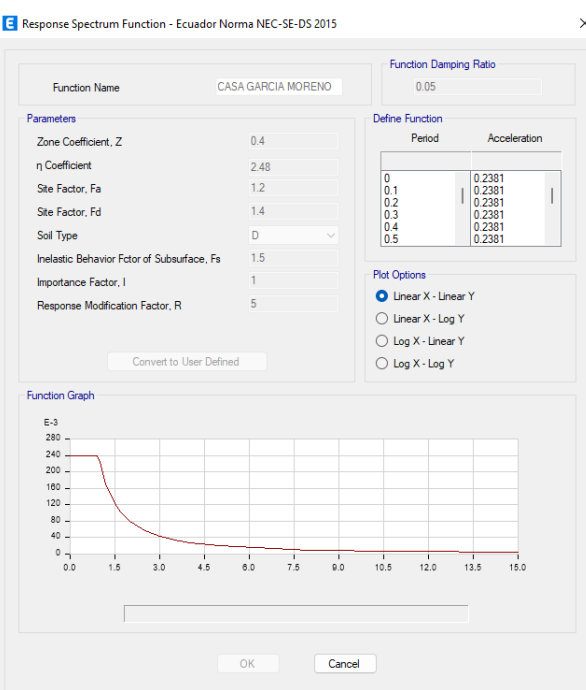

*Figura 7. Asignación del espectro*

#### <span id="page-17-0"></span>**Secciones ocupadas en el diseño** ÷.

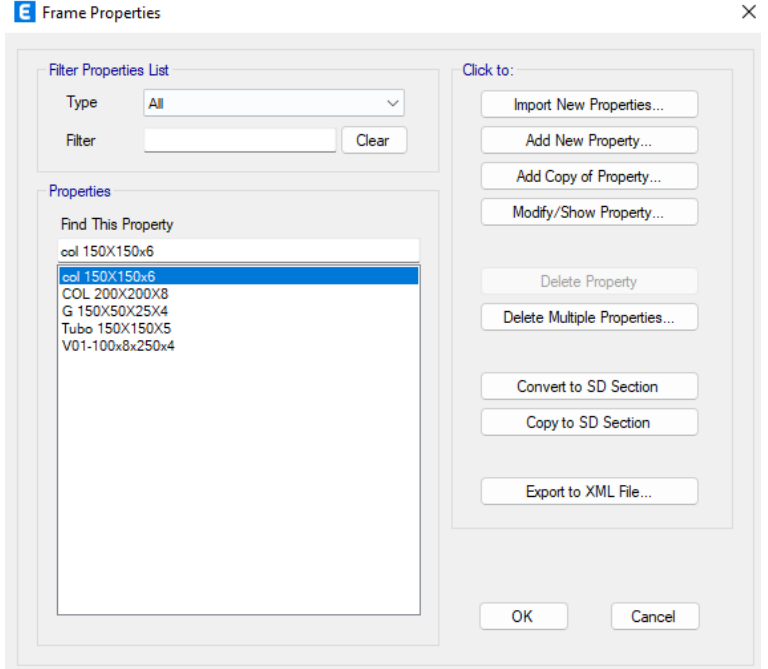

<span id="page-17-1"></span>*Figura 8. Secciones ocupadas en el diseño*

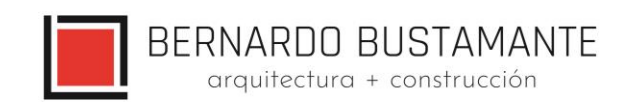

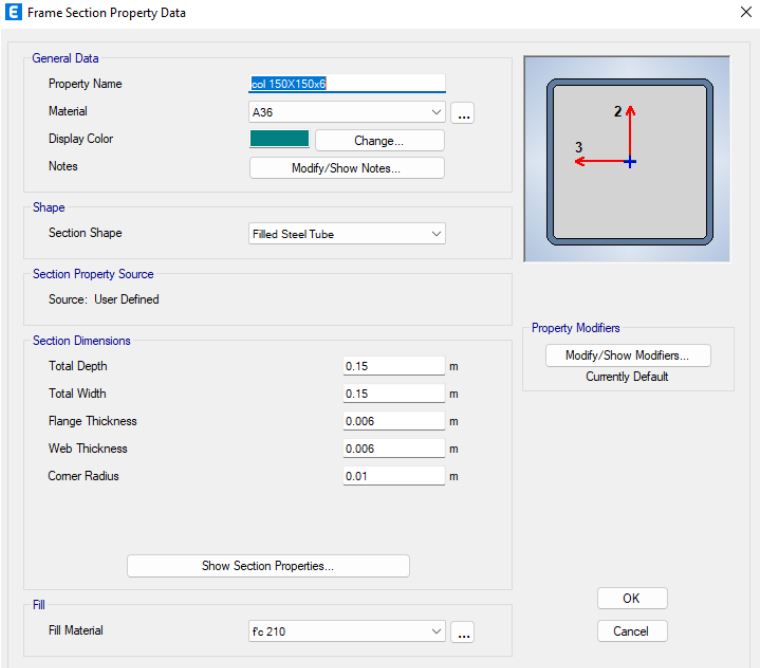

*Figura 9. Sección columna 150x150x6*

<span id="page-18-0"></span>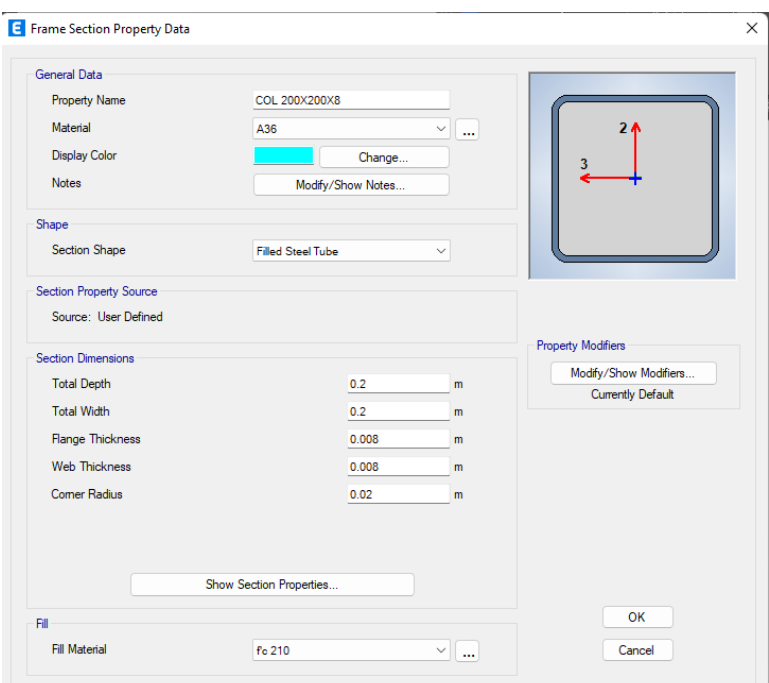

<span id="page-18-1"></span>*Figura 10. Columna 200X200X8*

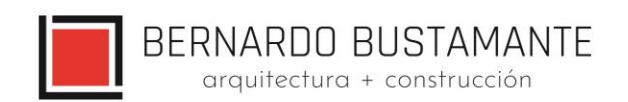

 $\times$ 

#### E Frame Section Property Data

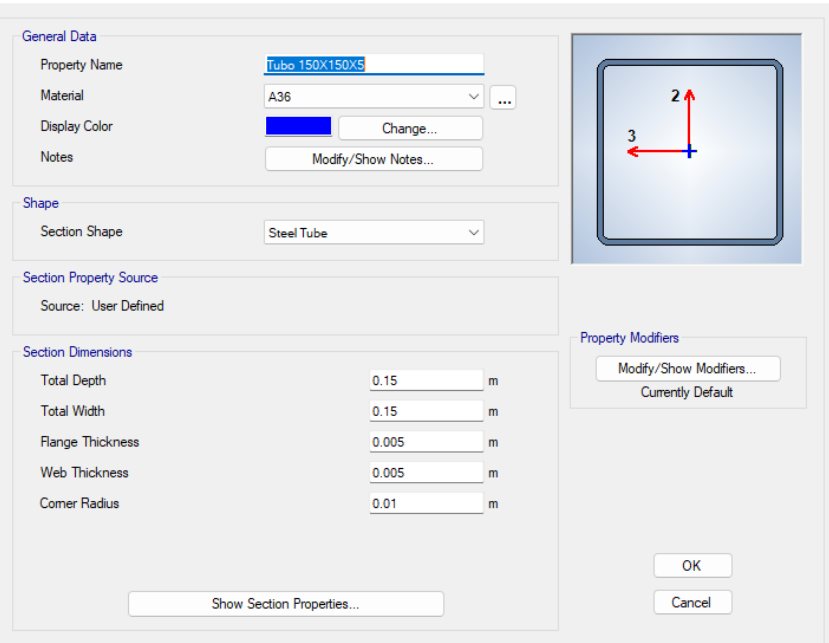

*Figura 11. Tubo 150x150x5*

<span id="page-19-0"></span>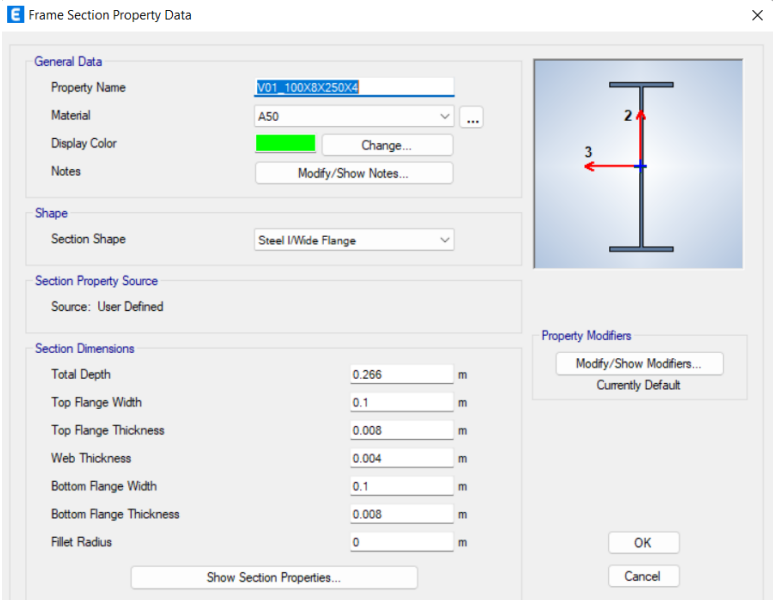

<span id="page-19-1"></span>*Figura 12. Viga 100x8x250x4*

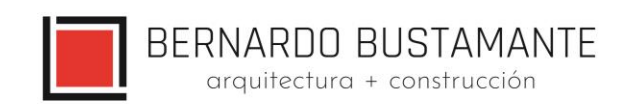

 $\times$ 

### E Frame Section Property Data

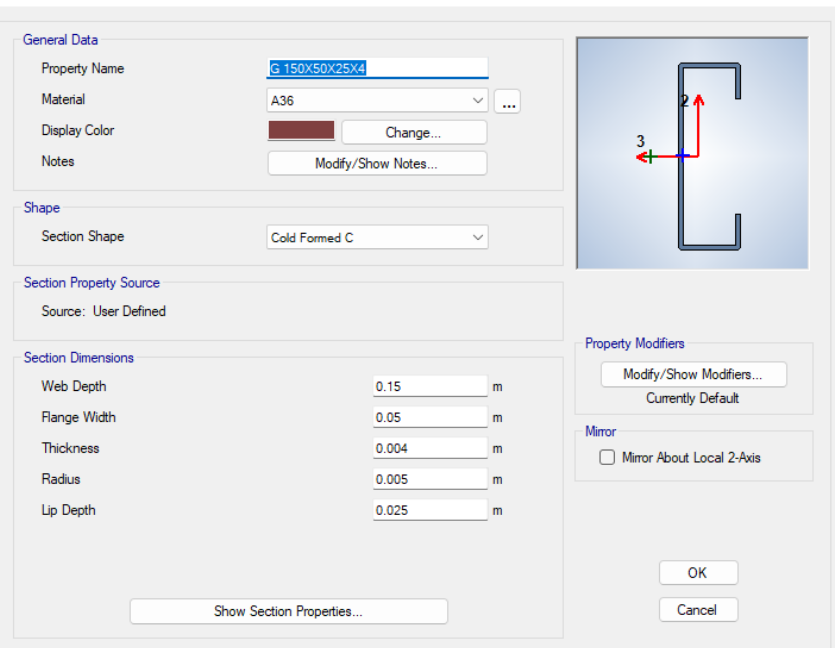

*Figura 13. Correa 150x50x25x4*

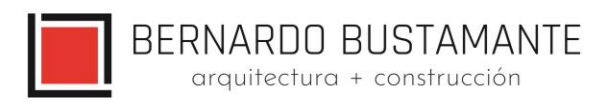

## **Propiedades de los materiales**

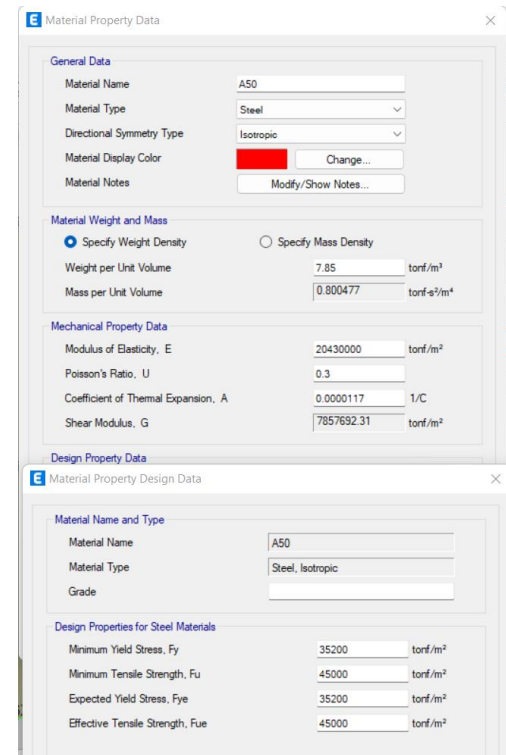

*Figura 14. Asignación de materiales*

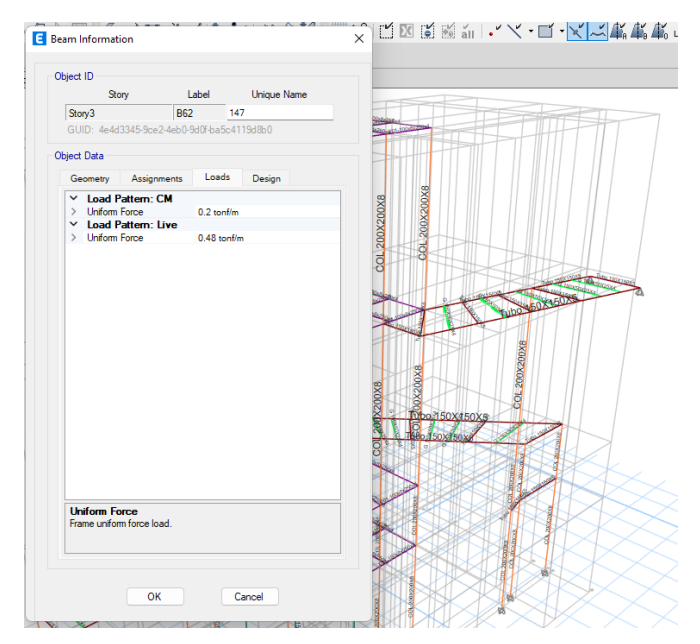

*Figura 15. Cargas de entrepiso para correas*

## <span id="page-21-1"></span><span id="page-21-0"></span>**Cargas asignadas:**

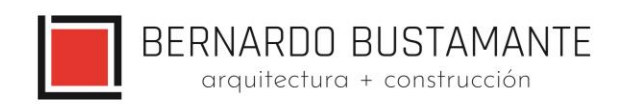

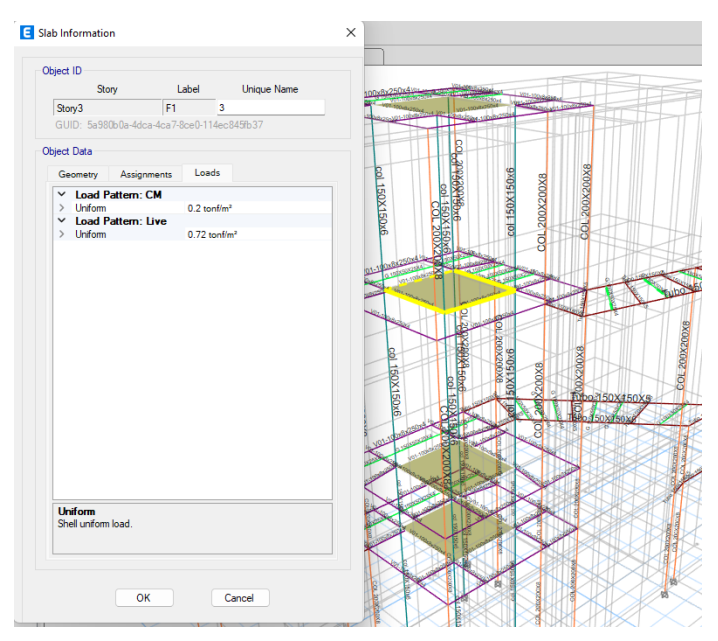

*Figura 16. Cargas para ascensor*

## <span id="page-22-1"></span><span id="page-22-0"></span>**6.4.2. CONTROL DE DERIVAS.**

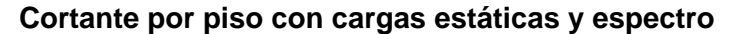

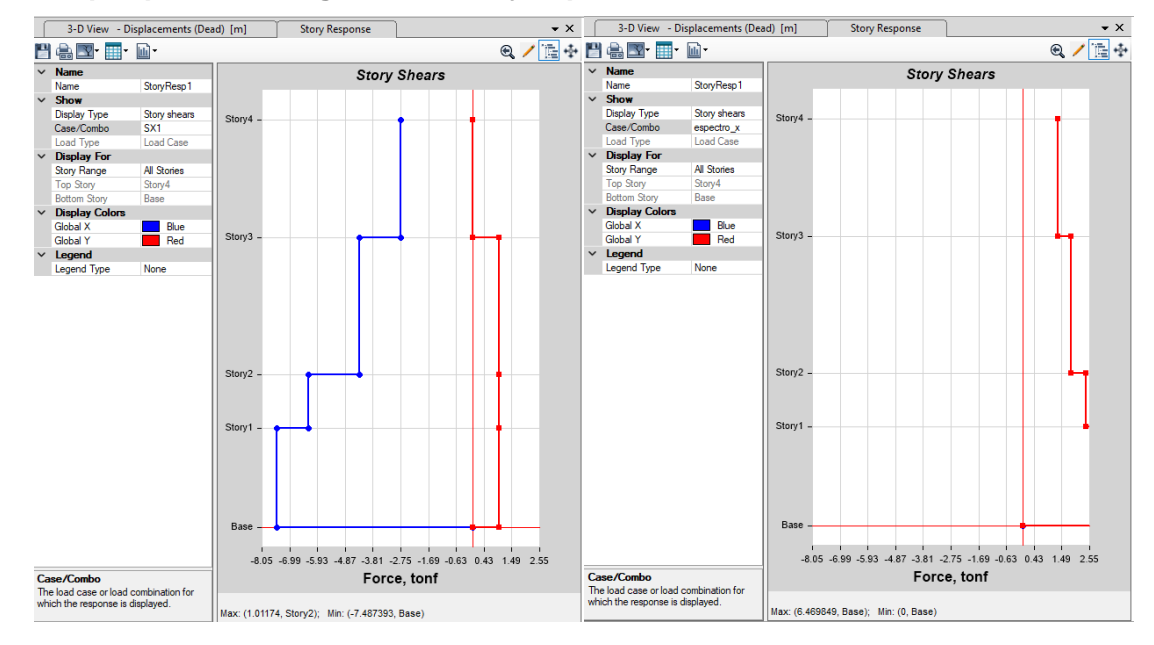

<span id="page-22-2"></span>Figura 17. Escalamiento del espectro

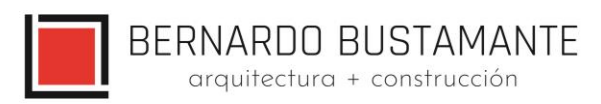

### **Eqx: Sismo en dirección X**

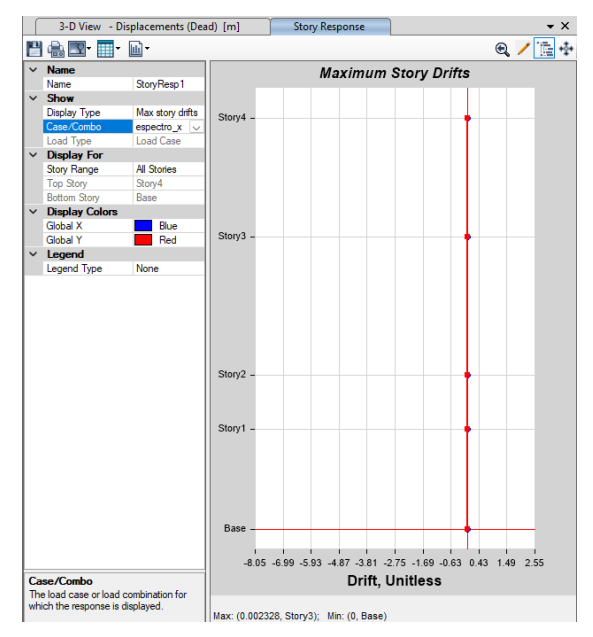

*Figura 18. Deriva de piso en dirección X ΔE=0.002328*

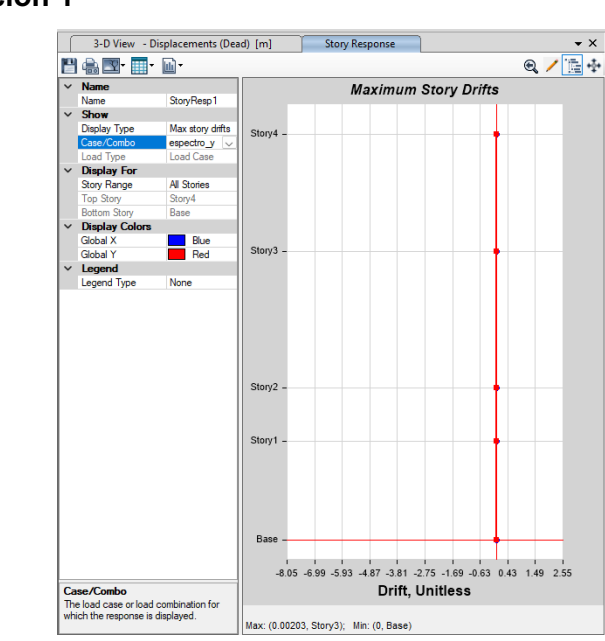

<span id="page-23-0"></span>**Eqy: Sismo en dirección Y**

*Figura 19. Deriva de piso en dirección Y ΔE=0.00203*

<span id="page-23-1"></span>**Nota:** Para comprobar que el cortante dinámico sea al menos el 90 % del cortante estático hay que comprobar los valores en el gráfico de STORY SHEAR.

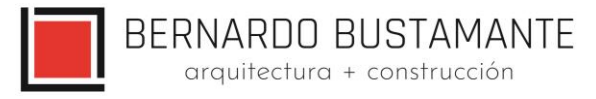

Como se puede apreciar en los gráficos anteriores, las derivas obtenidas en la estructura se encuentran dentro de los límites permisibles.

## $\triangle M \le 0.02$   $\triangle E \le 0.0053$

### <span id="page-24-0"></span>**6.4.3. MODOS VIBRATORIOS.**

## **Participación modal de la estructura**

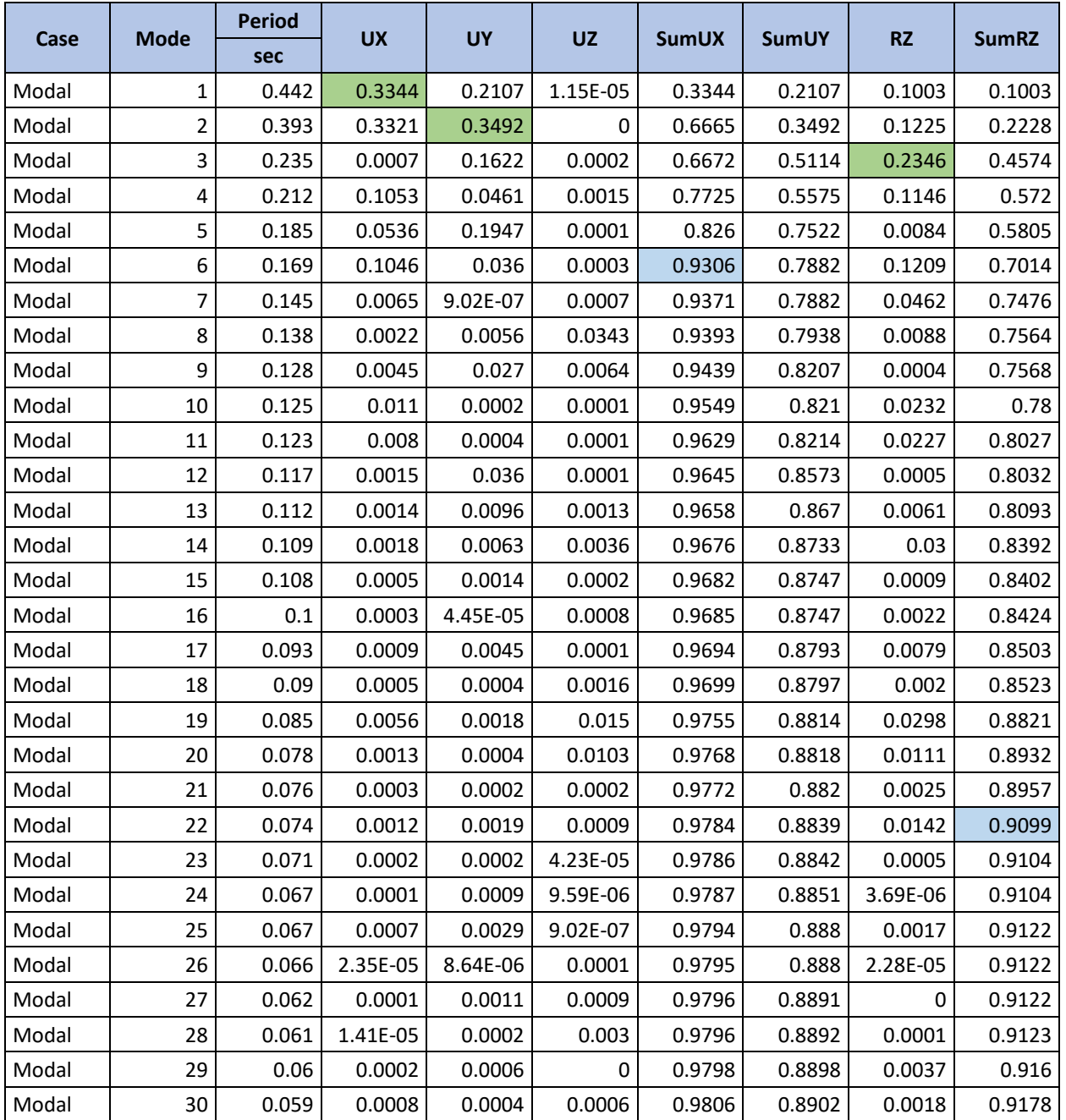

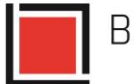

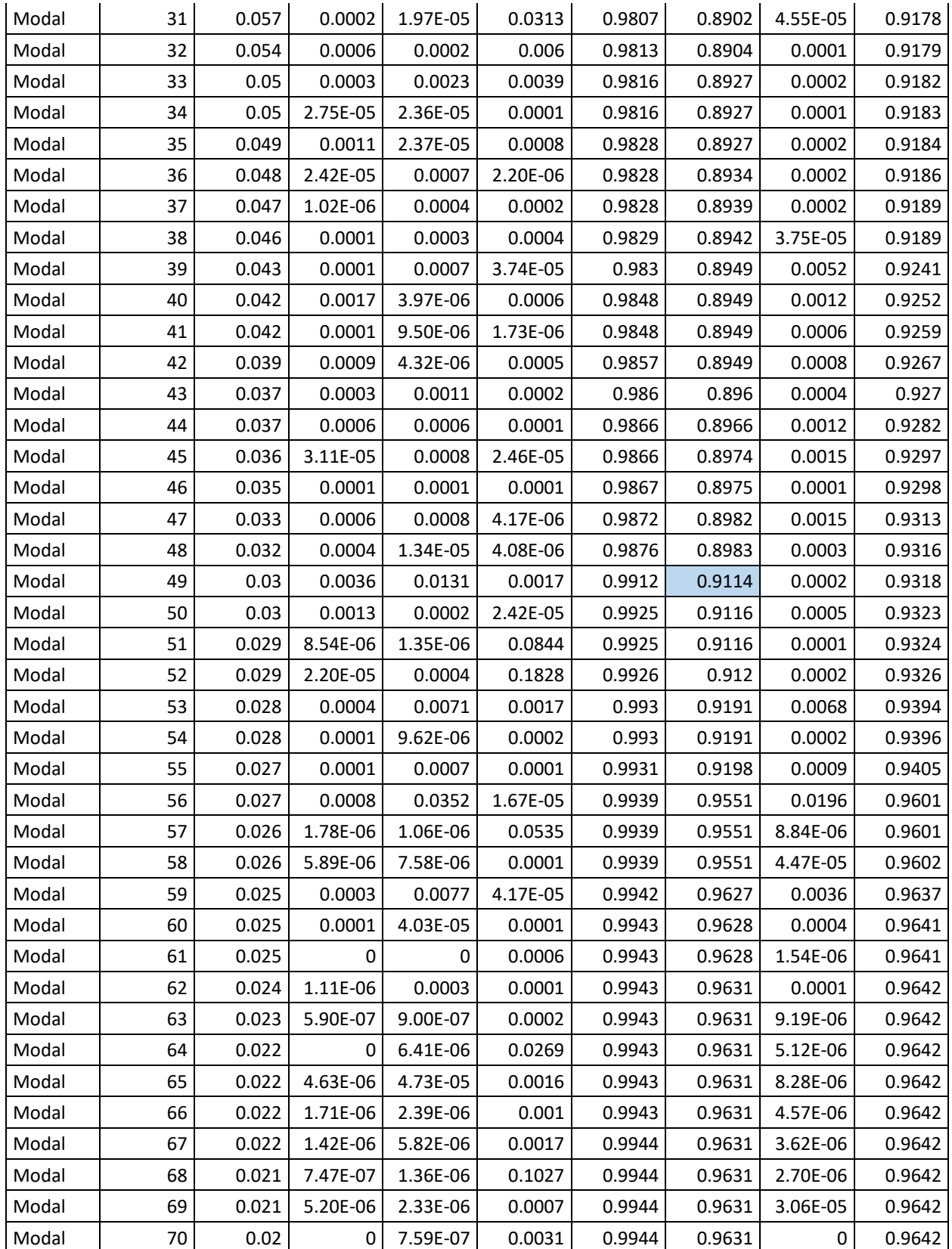

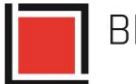

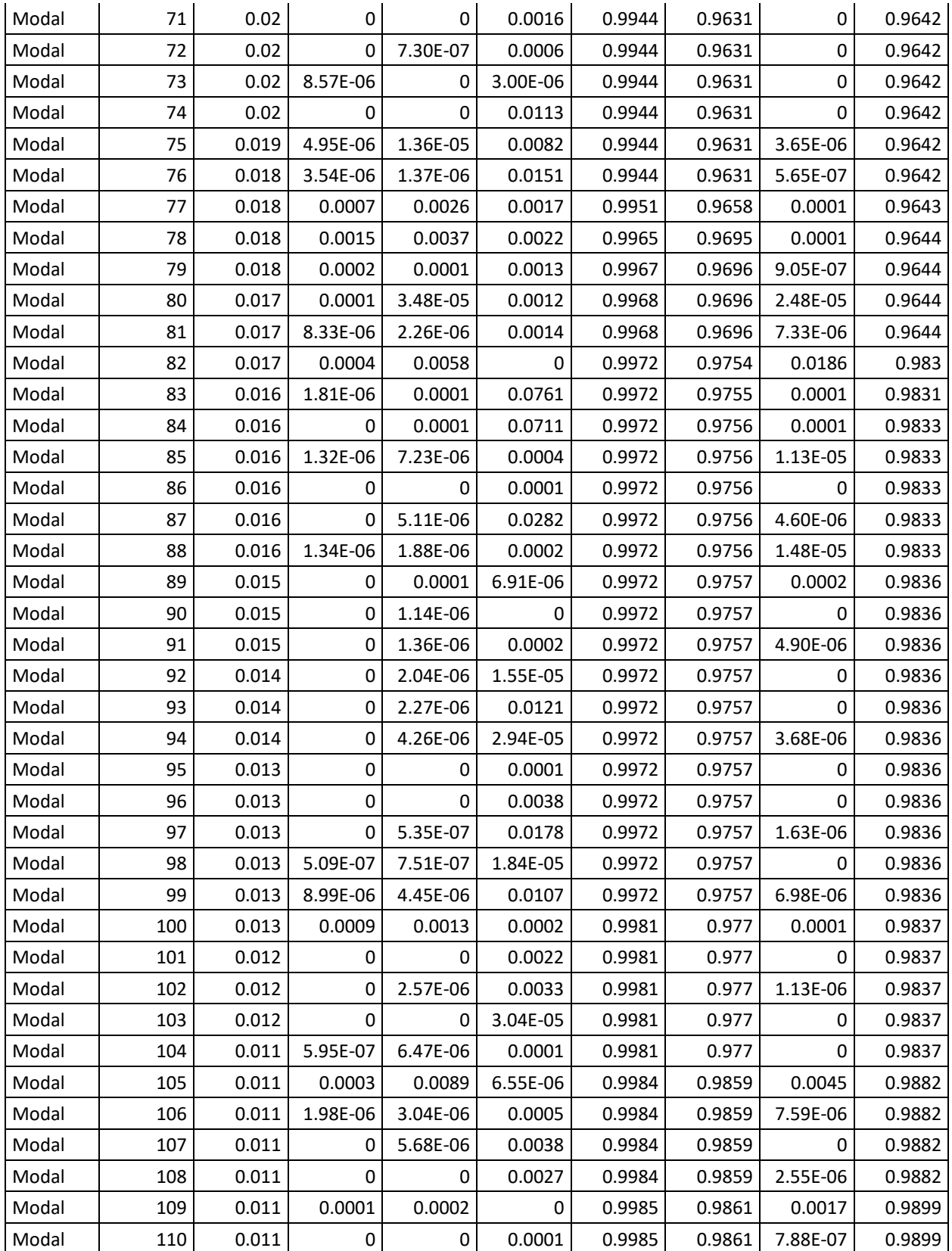

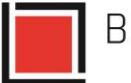

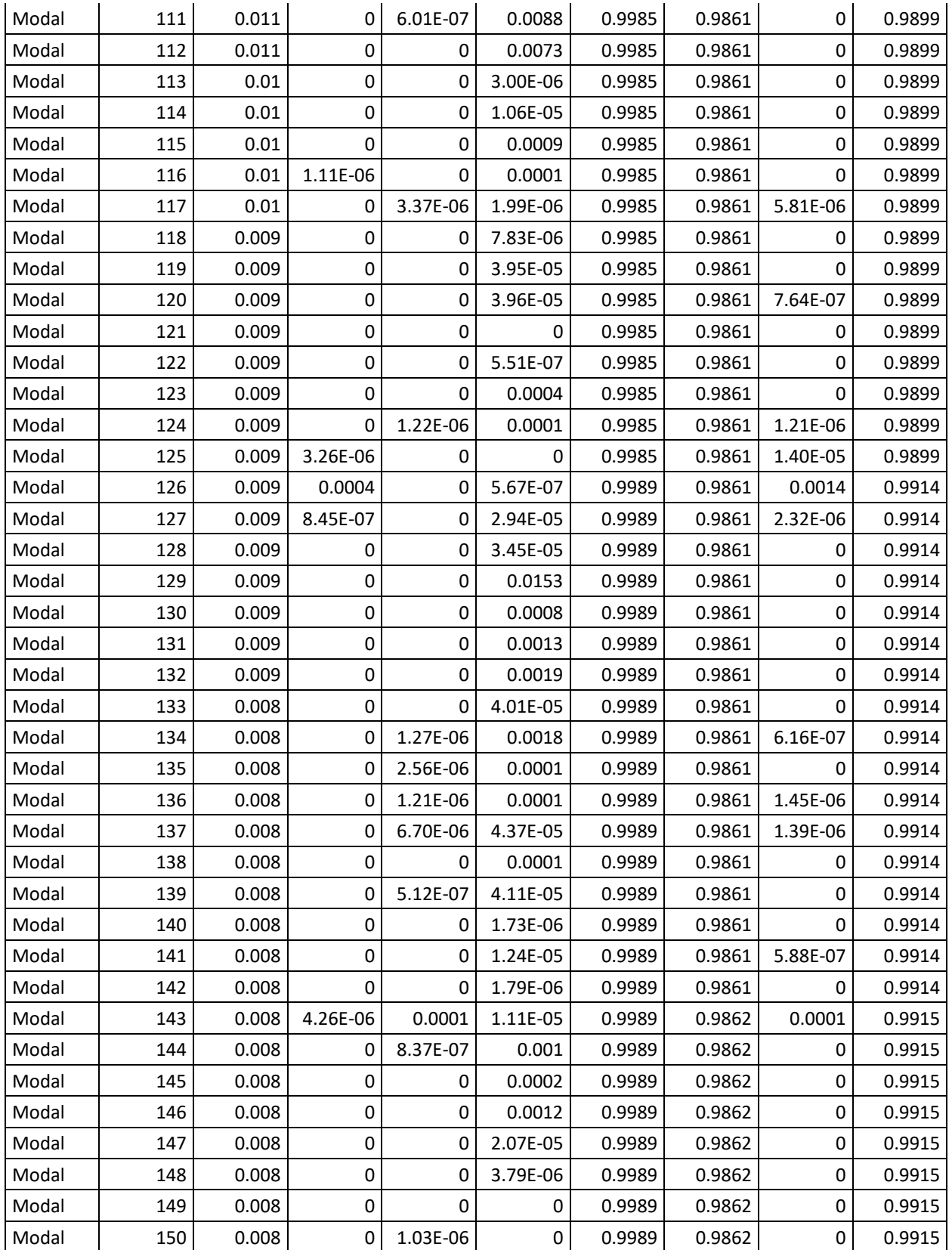

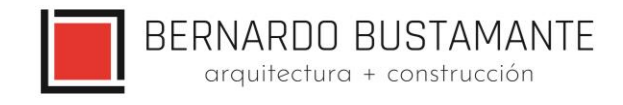

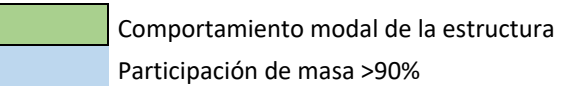

Se puede observar en los resultados anteriores que los dos primeros modos de vibración son traslacionales, lo cual es muy importante en el diseño de la estructura ya que se puede concluir que no existe el problema de torsión en planta.

## <span id="page-28-0"></span>**6.4.4. DISEÑO ESTRUCTURAL DE LOS ELEMENTOS.**

Se utilizó el programa ETABS 2019 para el cálculo de fuerzas internas en la estructura con sus diferentes estados de carga, determinando una envolvente para cada elemento estructural como vigas, viguetas, columnas, diafragmas y losas, con lo cual se diseñaron las secciones finales de la estructura.

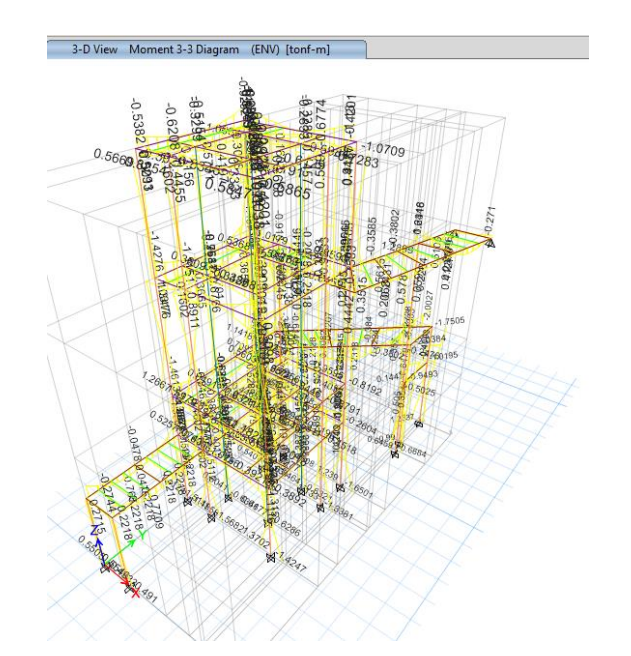

*Figura 20. Envolvente de momentos de la estructura*

## <span id="page-28-2"></span><span id="page-28-1"></span>**6.4.4.1. VIGAS**

Con el objetivo de tener un diseño óptimo en cuanto al costo económico de la estructura, se definieron varios tipos de vigas según sus solicitaciones.

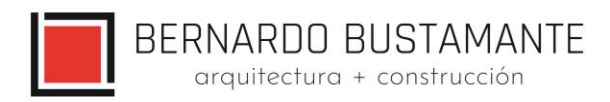

#### **VIGAS**

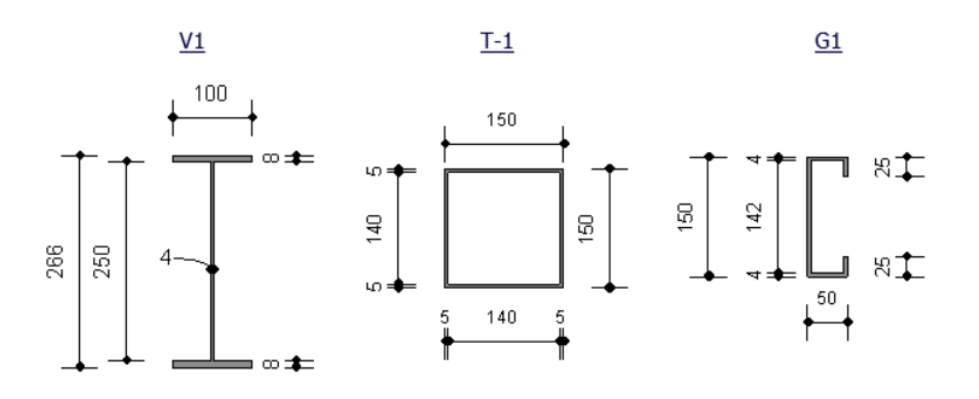

*Figura 21.Secciones de viga*

## <span id="page-29-0"></span>**Ejemplo de diseño de una viga:**

Se determina la máxima solicitación en el elemento en base a las combinaciones de carga antes mencionadas, esto se lo realiza con la ayuda del programa ETABS 2019.

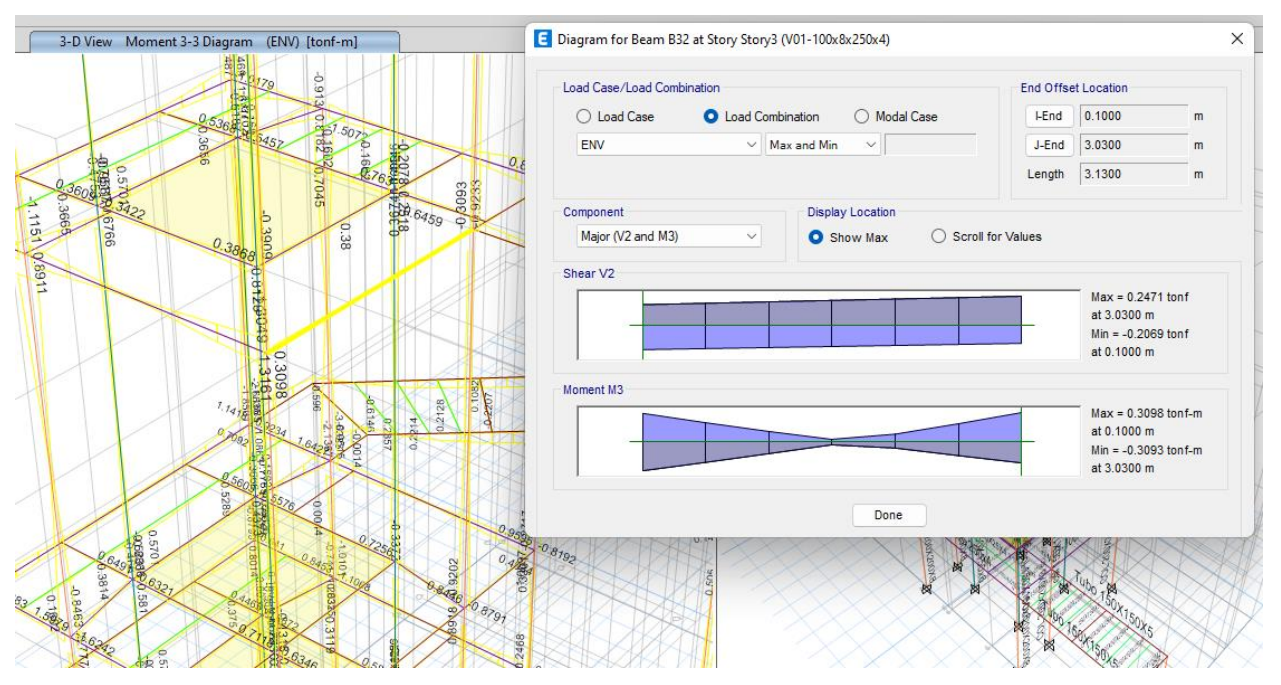

<span id="page-29-1"></span>*Figura 22. Envolvente de momento y corte de la viga*

## **ETABS Steel Frame Design**

#### AISC 360-10 Steel Section Check (Strength Summary)

#### **Element Details**

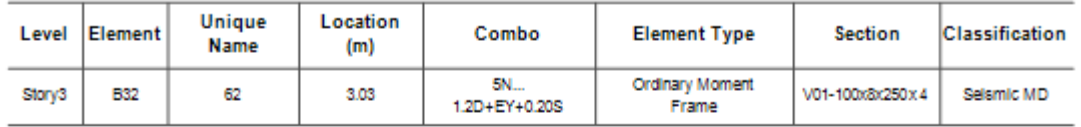

#### LLRF and Demand/Capacity Ratio

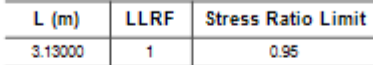

#### Analysis and Design Parameters

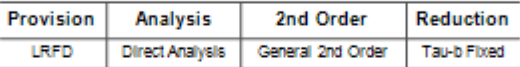

#### **Stiffness Reduction Factors**

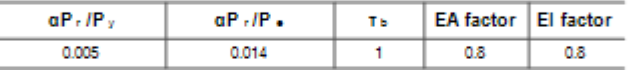

#### **Seismic Parameters**

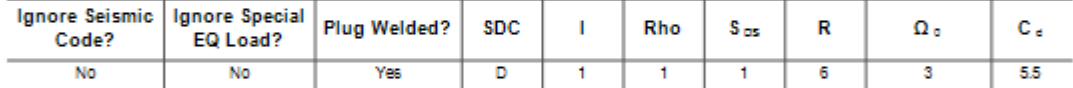

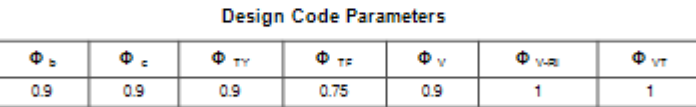

#### **Section Properties**

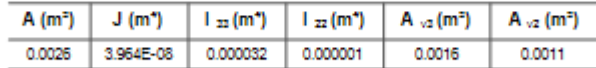

#### **Design Properties**

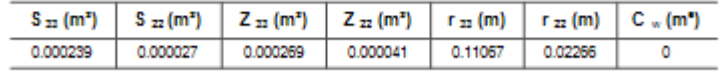

#### **Material Properties**

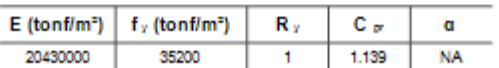

#### **Stress Check forces and Moments**

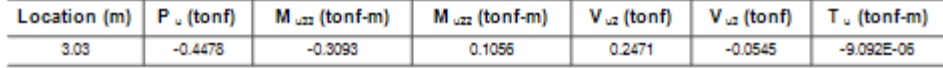

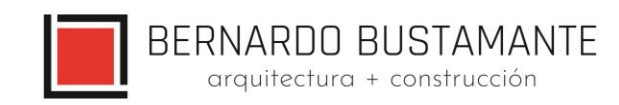

#### Axial Force & Biaxial Moment Design Factors (H1-1b)

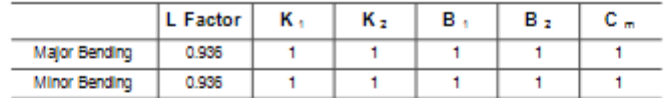

#### Parameters for Lateral Torsion Buckling

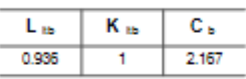

Demand/Capacity (D/C) Ratio Eqn.(H1-1b)

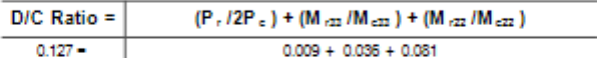

#### **Axial Force and Capacities**

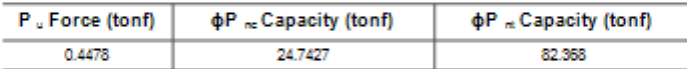

#### **Moments and Capacities**

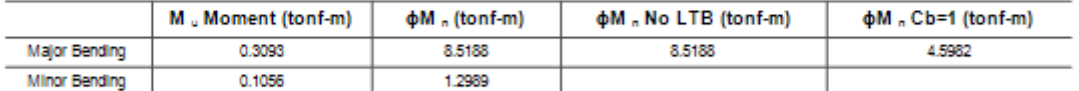

#### **Shear Design**

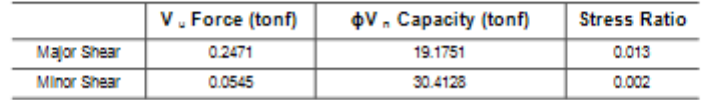

**End Reaction Major Shear Forces** 

<span id="page-31-0"></span>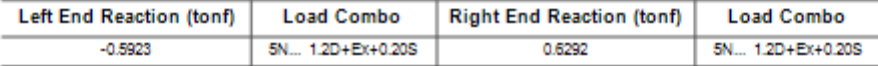

*Figura 23. Momento de diseño de la viga*

Capacidad de la Sección ϕMn ≥ Mu: 8.5188 ≥ 0.3093 ok

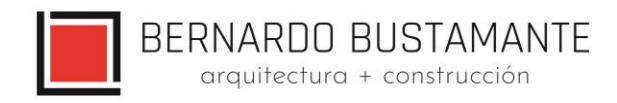

## **Datos obtenidos por el programa**

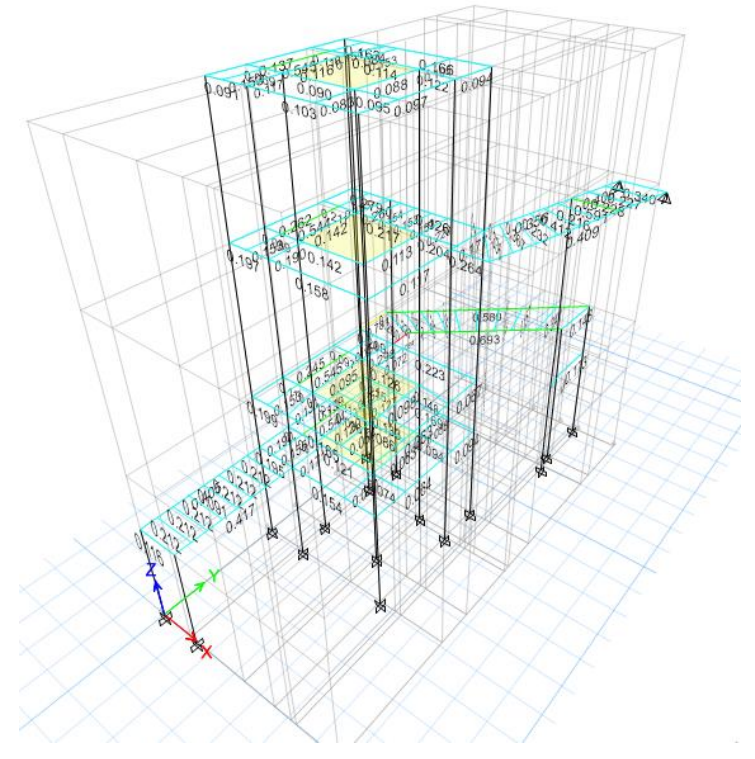

<span id="page-32-0"></span>*Figura 24. Radio de capacidad de las secciones*

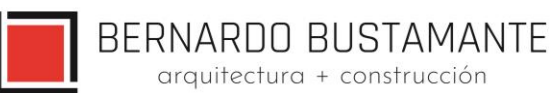

## <span id="page-33-0"></span>6.4.4.2. **COLUMNAS RELLENAS**

De igual manera que en el diseño de vigas, se determina una envolvente de cada fuerza interna presente en el elemento, con lo cual se procede a realizar el diseño final. Se usó el programa ETABS 2019 para determinar la capacidad última de las columnas y chequear que sean idóneas para resistir las solicitaciones.

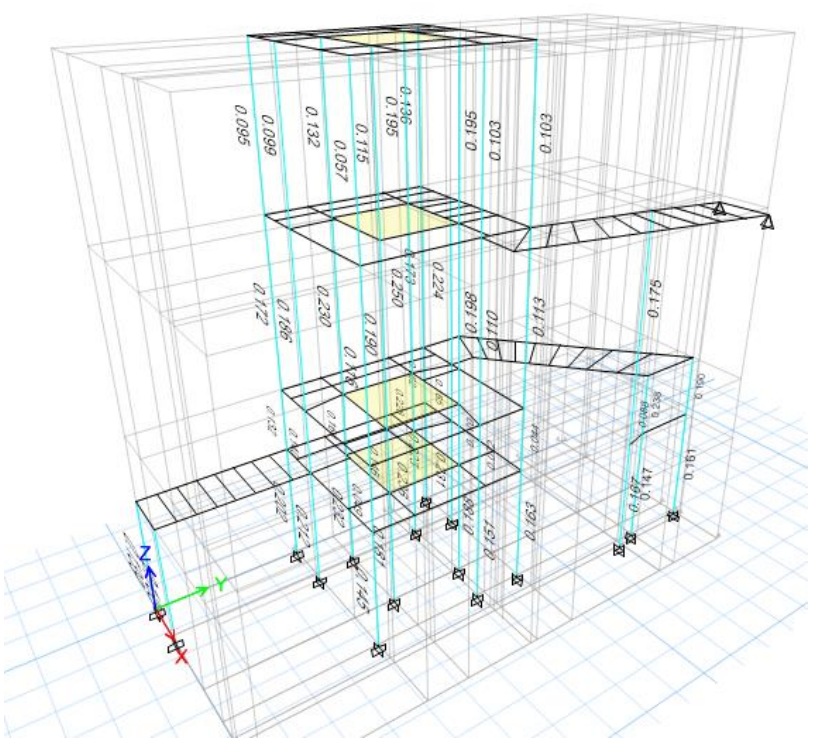

<span id="page-33-1"></span>*Figura 25. Capacidad de las secciones*

## **ETABS Composite Column Design**

AISC 360-10 Composite Steel Section Check (Strength Summary)

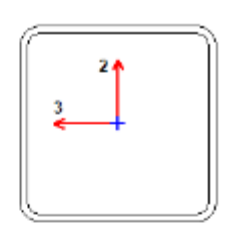

#### **Element Details**

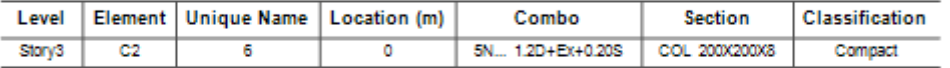

#### LLRF and Demand/Capacity Ratio

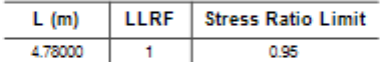

#### Analysis and Design Parameters

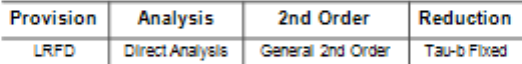

#### **Stiffness Reduction Factors**

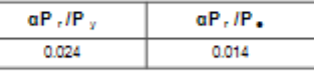

#### **Seismic Parameters**

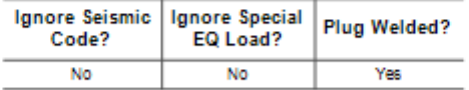

#### **Design Code Parameters**

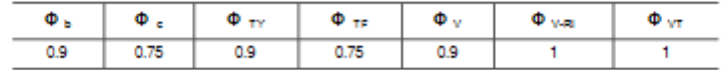

#### **Design Properties of Steel Section**

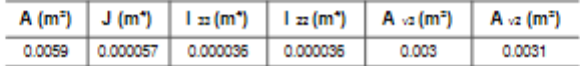

#### **Material Properties**

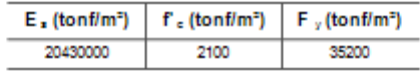

arquitectura + construcción

#### Demand/Capacity (D/C) Ratio Eqn.(H1-1b)

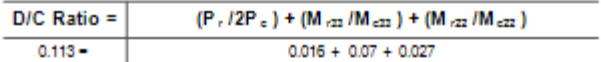

#### **Stress Check forces and Moments**

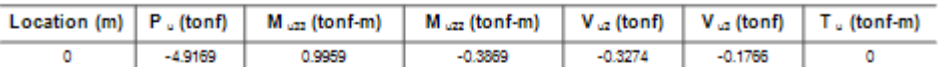

#### Axial Force & Biaxial Moment Design Factors (H1-1b)

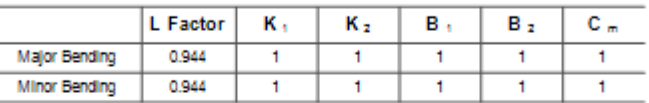

#### Parameters for Lateral Torsion Buckling

| κ |  |
|---|--|
|   |  |

**Axial Force and Capacities** 

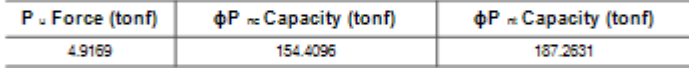

#### **Moments and Capacities**

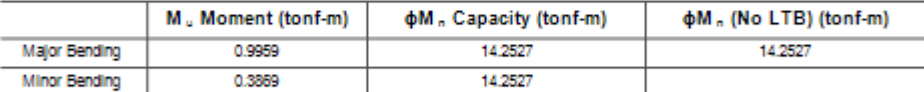

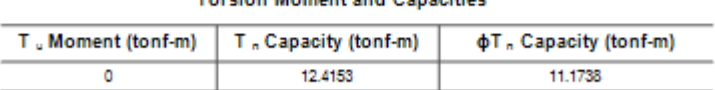

**Terrian Moment and Conseitier** 

#### **Shear Design**

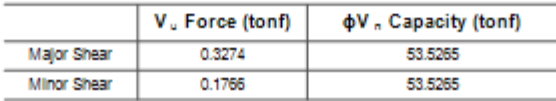

*Figura 26. Momento de diseño de columna*

Momento último resistente ϕMn = 14.25T-m ϕMn ≥ Mu = 14.25≥ 0.9959 T-m. O.K

<span id="page-35-0"></span>Se asume un correcto dimensionamiento de columnas en base a los cálculos antes mencionados; cabe recalcar que los valores de radio, Demanda / Capacidad son inferiores a 1, estos resultados se los determinó en el programa ETABS 2019 el mismo que lo realiza con la siguiente ecuación:

$$
\frac{D}{C} = \frac{Pr}{2Pc} + \left(\frac{Mrx}{Mcx}\right) + \left(\frac{Mry}{Mcy}\right) \le 1
$$
 0.K

36

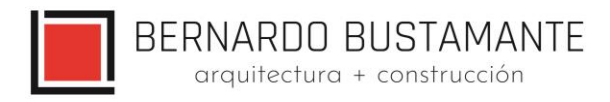

## <span id="page-36-0"></span>**7. CIMENTACIÓN**

El diseño de la cimentación se lo realizó en el software SAFE 2020 posterior a la exportación de las cargas desde ETABS 2019.

La carga admisible de suelo según el estudio de suelos es de 16.50 t/m<sup>2</sup>

## **Ejemplo de diseño de losa de cimentación**

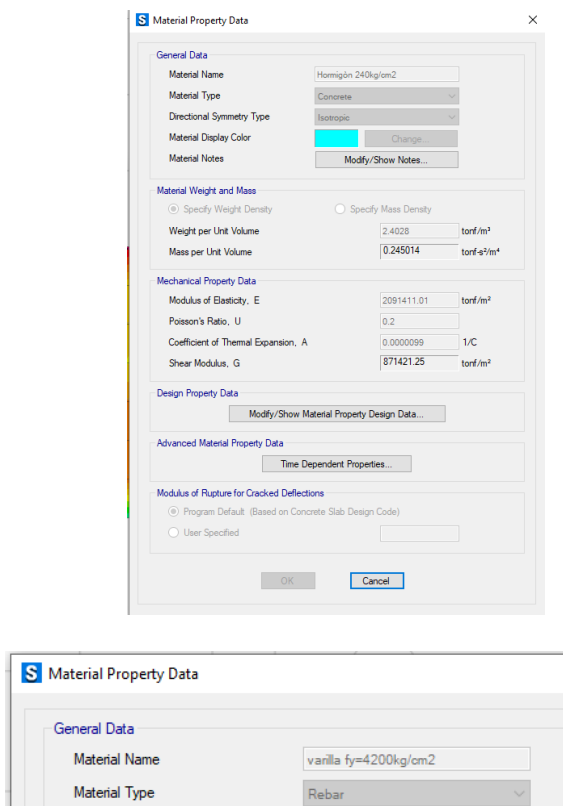

 $\times$ 

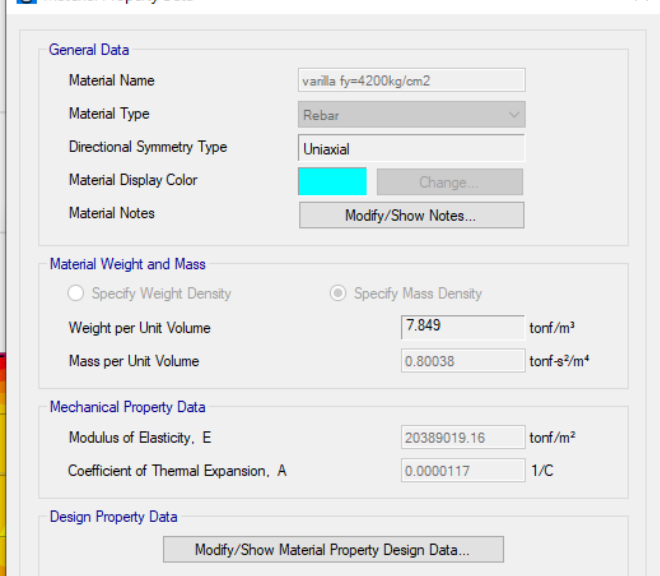

<span id="page-36-1"></span>*Figura 27. Definición de materiales*

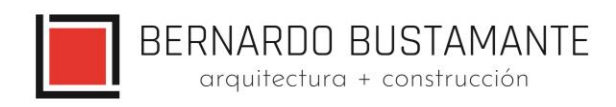

## **Espesor para elementos de cimentación**

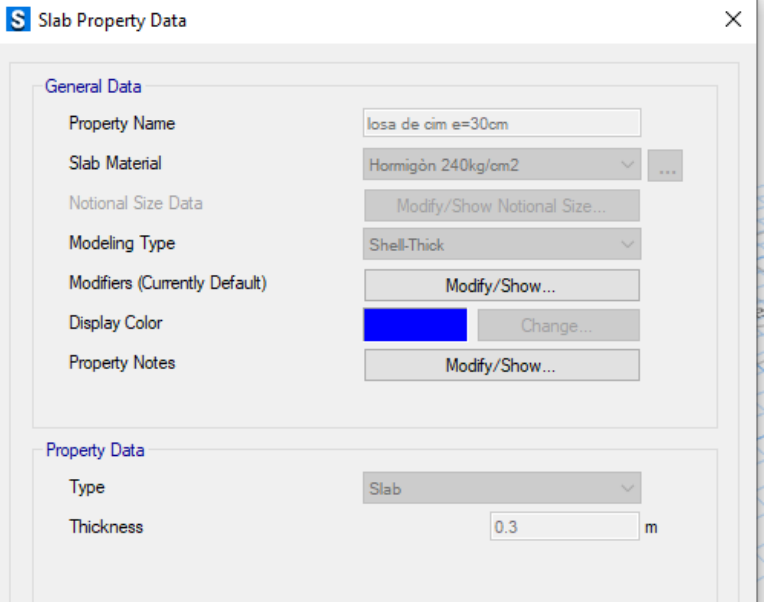

<span id="page-37-0"></span>*Figura 28. Definición espesor de elementos de cimentación*

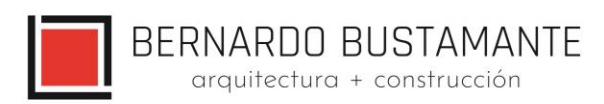

## **Parámetros de suelo**

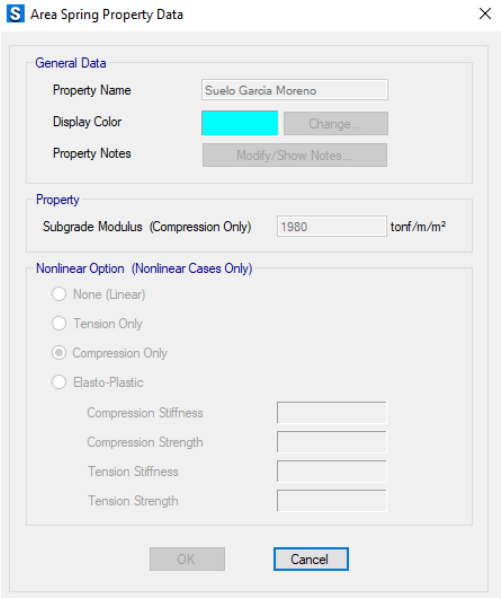

*Figura 29. Definición parámetros de suelo*

## <span id="page-38-0"></span>**Cargas en elementos de cimentación**

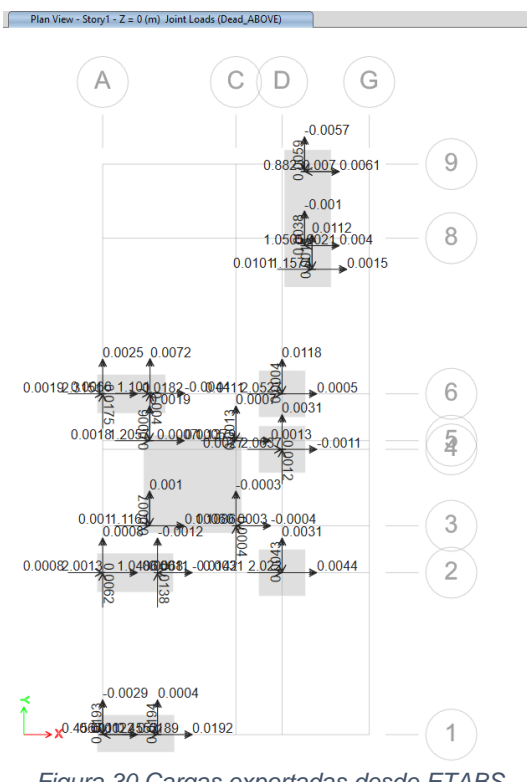

<span id="page-38-1"></span>*Figura 30.Cargas exportadas desde ETABS*

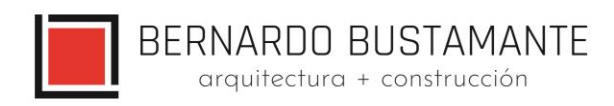

## **Esfuerzos en losa de cimentación**

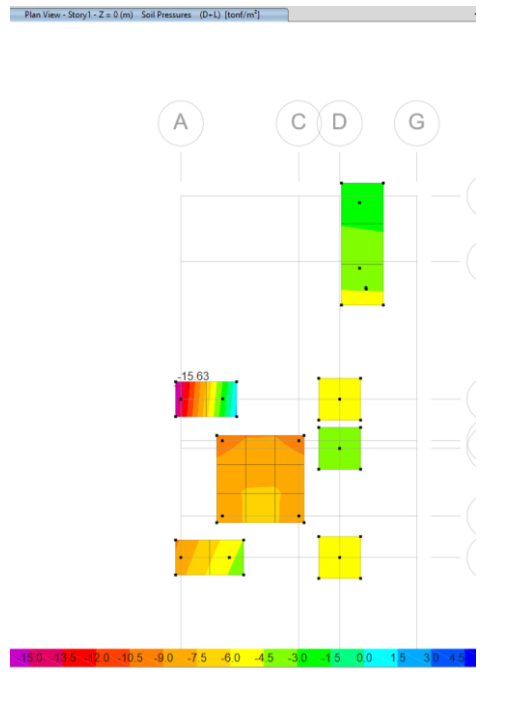

<span id="page-39-0"></span>*Figura 31. Esfuerzos producidos por combinación D+L*

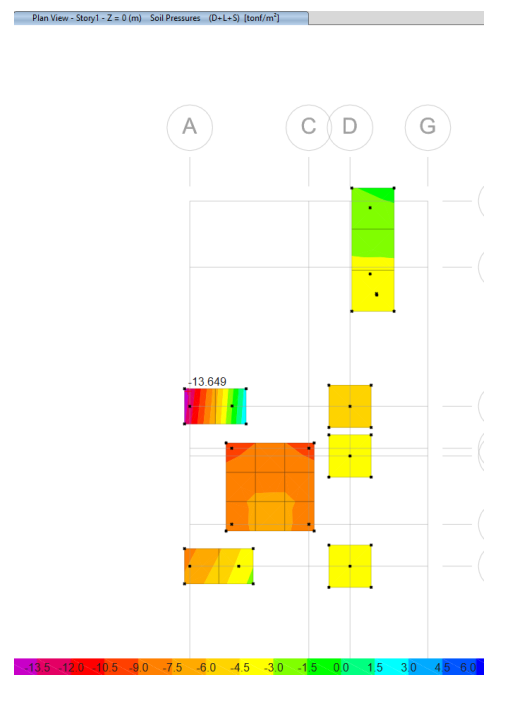

*Figura 32. Esfuerzos producidos por combinación D+L+S*

<span id="page-39-1"></span>Se puede evidenciar que el esfuerzo producido en la losa de cimentación es inferior al soportado por el suelo, por lo tanto, se da por aprobado el diseño.

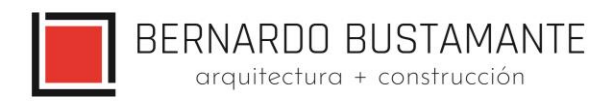

## **VERIFICACIÓN POR PUNZONAMIENTO**

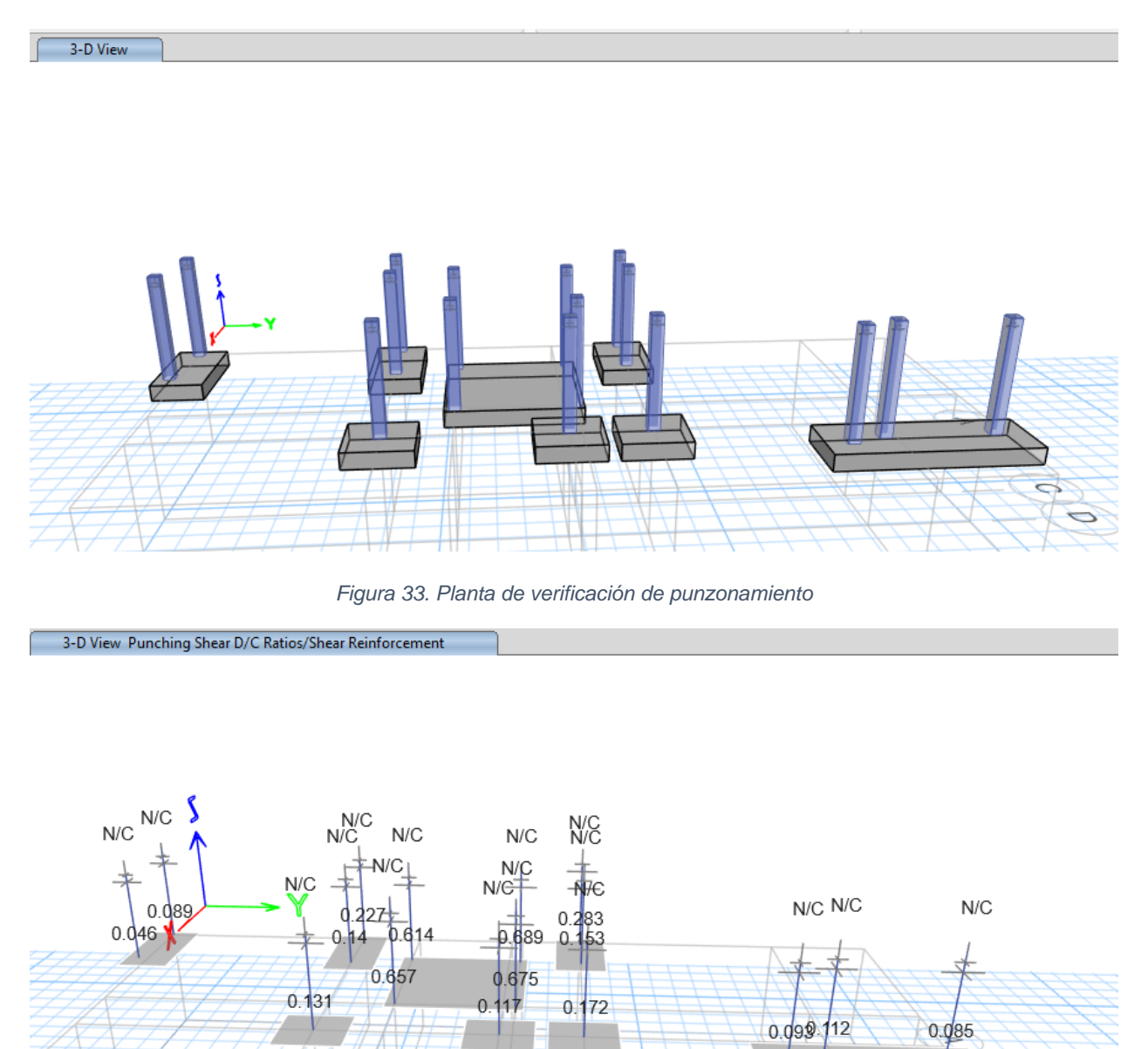

*Figura 34. Verificación de punzonamiento*

 $\overline{O}$ 

Como se puede verificar, los valores de punzonamiento en la cimentación son inferiores a 1, por lo cual, la cimentación cumple con las condiciones.

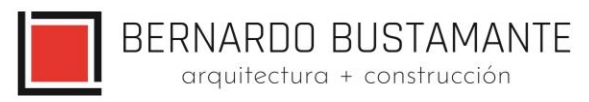

## **CÁLCULO DE PLACAS**

• **CÁLCULO PB-1**

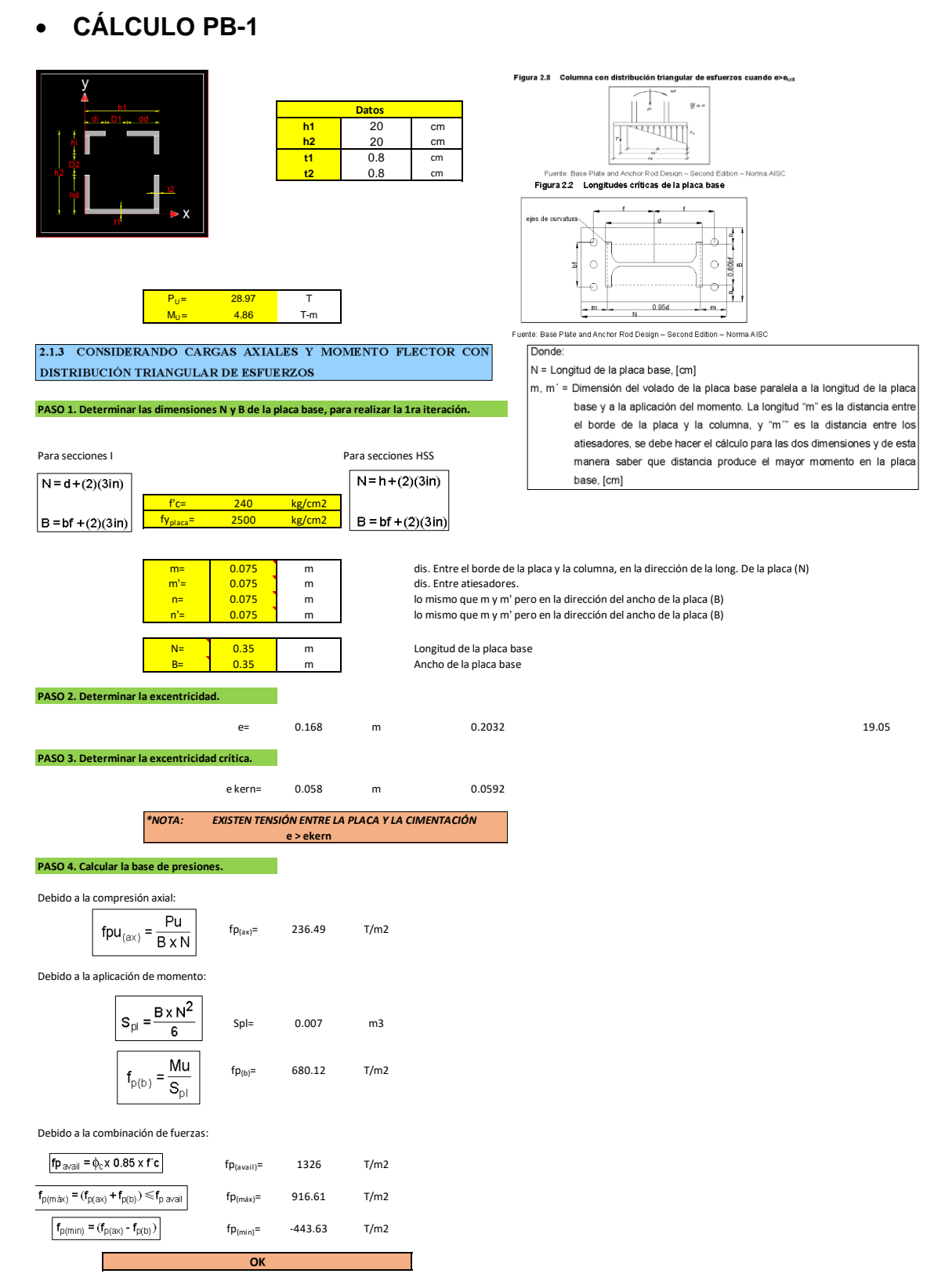

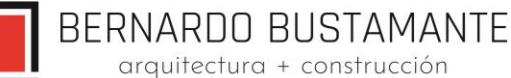

**PROCEDIMIENTOS DE DISEÑO PARA SECCIONES I y SECCIONES HSS** ; e > e<sub>crit</sub> **O.K**

#### **PASO 4. Calcular la resistencia del hormigón.** CASO I (A1=A2) Figura 2.3 Caso I (A1=A2)  $N1=N2$ ஃ a

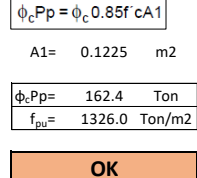

 $M_{pl}=\left(f_{p\left(\max\right)}-2f_{pb}\left.\frac{m}{N}\right|\left(\frac{m^{2}}{2}\right)+2f_{pb}\left(\frac{m}{N}\right)\right|\frac{m^{2}}{3}\right)$ 

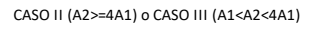

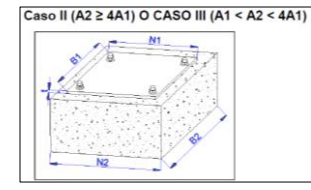

**PASO 5. Calcular la longitud de cortante.**

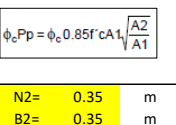

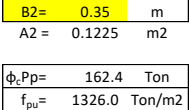

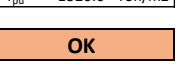

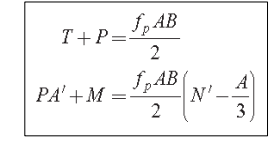

 $\frac{N}{8} \leq \theta \leq \frac{N}{2}$ 

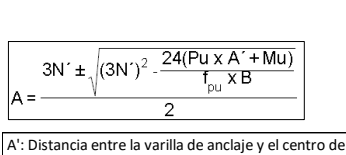

N': Distancia entre el centro del perno en tensión y la presión máxima de la distribución de presiones. la columna

**CASO: CASO I**

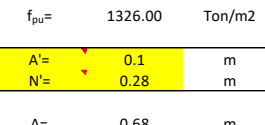

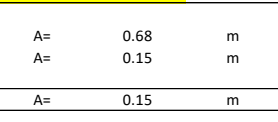

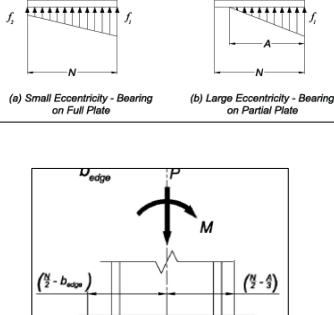

 $\Theta = \frac{M}{P} \leq \frac{N}{6}$ 

**PASO 6. Determinar la fuerza resultante de tensión del perno. PASO 7. Determinar el esfuerzo de flexión.**

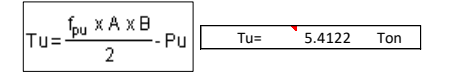

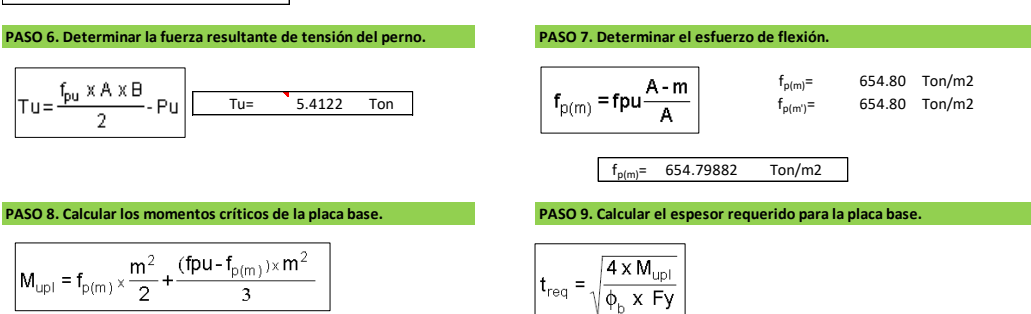

(fpu-f<sub>p(m)</sub>) $\times$ m<sup>2</sup>  $m<sup>2</sup>$  $M_{\text{upl}} = f_{\text{p(m)}} \times$  $\overline{2}$  $\mathbf{3}$  $Mu_{pl} =$  3.10 Ton-m Mupl<sup>=</sup> 3.10 Ton-m **treq= 23.48 mm**  $Mu_{pl} =$  3.10 Ton-m/m

43 Estudio de Arquitectura e Ingenierías Casa García Moreno

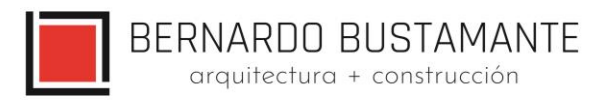

## Se adopta un espesor de 25 mm

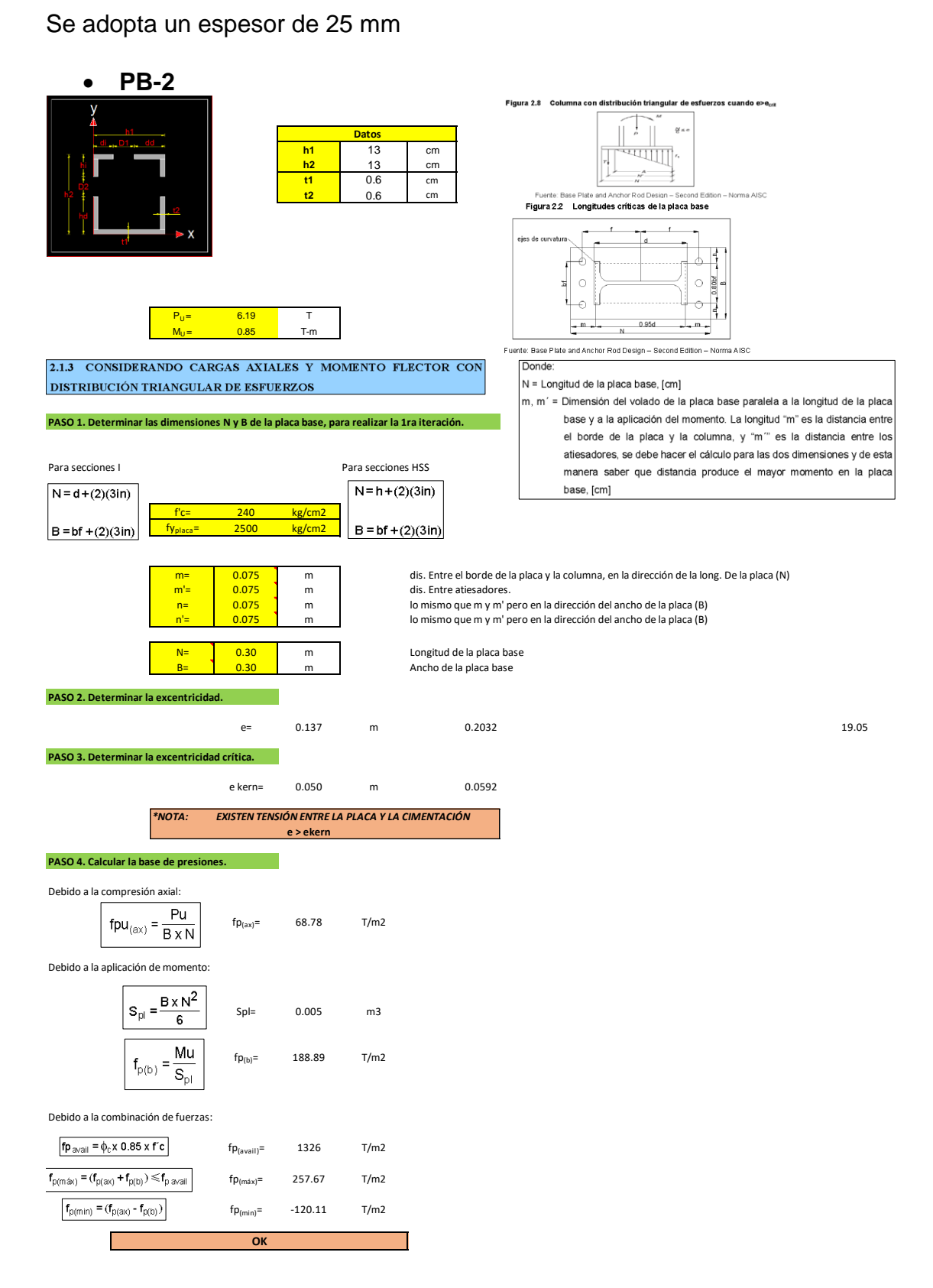

**PROCEDIMIENTOS DE DISEÑO PARA SECCIONES I y SECCIONES HSS**; e > e<sub>crit</sub> **PASO 4. Calcular la resistencia del hor**  $M_{pl}=\!\left[ f_{p\left(\!\mid\! max\right)}-2f_{pb}\left.\!\mid\! \frac{m}{N}\right)\!\right]\!\!\left(\frac{m^2}{2}\right)\!+2f_{pb}\!\left(\!\cdot\!\right)$ CASO I (A1=A2) Figura 2.3 Caso I (A1=A2)  $\phi_c$ Pp =  $\phi_c$ 0.85f'cA1  $M=NP$ Ø A1= 0.09 m2  $\phi_c$ Pp= 119.3 Ton  $f_{\text{p}} = 1326.0$  Ton/m2 **OK** CASO II (A2>=4A1) o CASO III (A1<A2<4A1)  $\phi_c$ Pp =  $\phi_c$ 0.85f'cA1 $\sqrt{\frac{A2}{A1}}$  $N2=$  0.30 m<br>B2= 0.30 m <mark>B2= 0.30 m</mark><br>A2 = 0.09 m2  $\frac{f_p AB}{2}$  $0.09$  m2  $T+P=$  $\Phi_c$ Pp= 119.3 Ton  $f_pAB$  $\left(\frac{A}{3}\right)$  $N^\prime$  –  $f_{\text{nu}} = 1326.0$  Ton/m2  $PA' + M =$  $\frac{1}{2}$ **OK PASO 5. Calcular la longitud de cortante.**  $\Theta=\frac{M}{D}\leq\frac{N}{6}$  $\frac{N}{8} \leq e \leq \frac{1}{2}$  $24(Pu \times A' + Mu)$  $3N' \pm \sqrt{(3N')^2}$ . **THE REAL PROPERTY**  $f_{\text{pu}}$   $\times$  B --------f. A': Distancia entre la varilla de anclaje y el centro de a) Small Eccentricity - Be)<br>on Full Plate ring (b) Large Eccentricity - Bearing<br>on Partial Plate la columna.N': Distancia entre el centro del perno en tensión y la presión máxima de la distribución de presiones. **CASO: CASO I**  $\mathbf{I}$  $f_{pu} = 1326.00$  Ton/m2  $\binom{N}{2}$  -  $\frac{A}{3}$  $\binom{N}{2}$  - b  $A'=\begin{matrix} A'=1 \ 0.075 \ 0.23 \end{matrix}$  m Ш  $\overline{0.23}$  m \*\*\*\* A= 0.64 m A= 0.03 m A= 0.03 m **PASO 6. Determinar la fuerza resultante de tensión del perno. PASO 7. Determinar el esfuerzo de flexión.** Tu=  $\begin{array}{|c|c|c|}\n\hline\n\text{Tu} & -0.07 & \text{Tom}\n\end{array}$  Ton fp(m) = fpu  $\begin{array}{c|c|c}\n\hline\n\text{Fu} & -\text{G} & \text{G} & \text{G} \\
\hline\n\end{array}$  $T u = \frac{f_{\text{pu}} \times A \times B}{2}$  $f_{p(m)}=$  -1906.08 Ton/m2<br> $f_{p(m')}=$  -1906.08 Ton/m2  $\overline{2}$  $f_{p(m)}$ = -1906.075 Ton/m2 **PASO 8. Calcular los momentos críticos de la placa base. PASO 9. Calcular el espesor requerido para la placa base.**  $4 \times M_{upl}$  $m<sup>2</sup>$ (fpu-f<sub>p(m)</sub>) $\times$ m<sup>2</sup>  $M_{up1} = f_{p(m)} \times$  $\equiv$  $\overline{2}$  $\mathbf 3$ .<br>req  $\sqrt{\phi_{\rm b} \times F}$ y  $Mu_{pl}$ = 0.70 Ton-m Mupl<sup>=</sup> 0.70 Ton-m **treq= 11.15 mm**  $Mu_{pl}$ = 0.70 Ton-m/m

arquitectura + construcción

Se adopta un espesor de 12mm

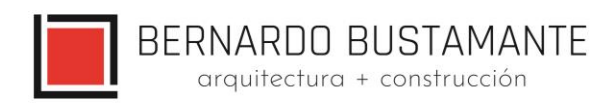

## **CÁLCULO DE PERNOS**

• **PB-1**

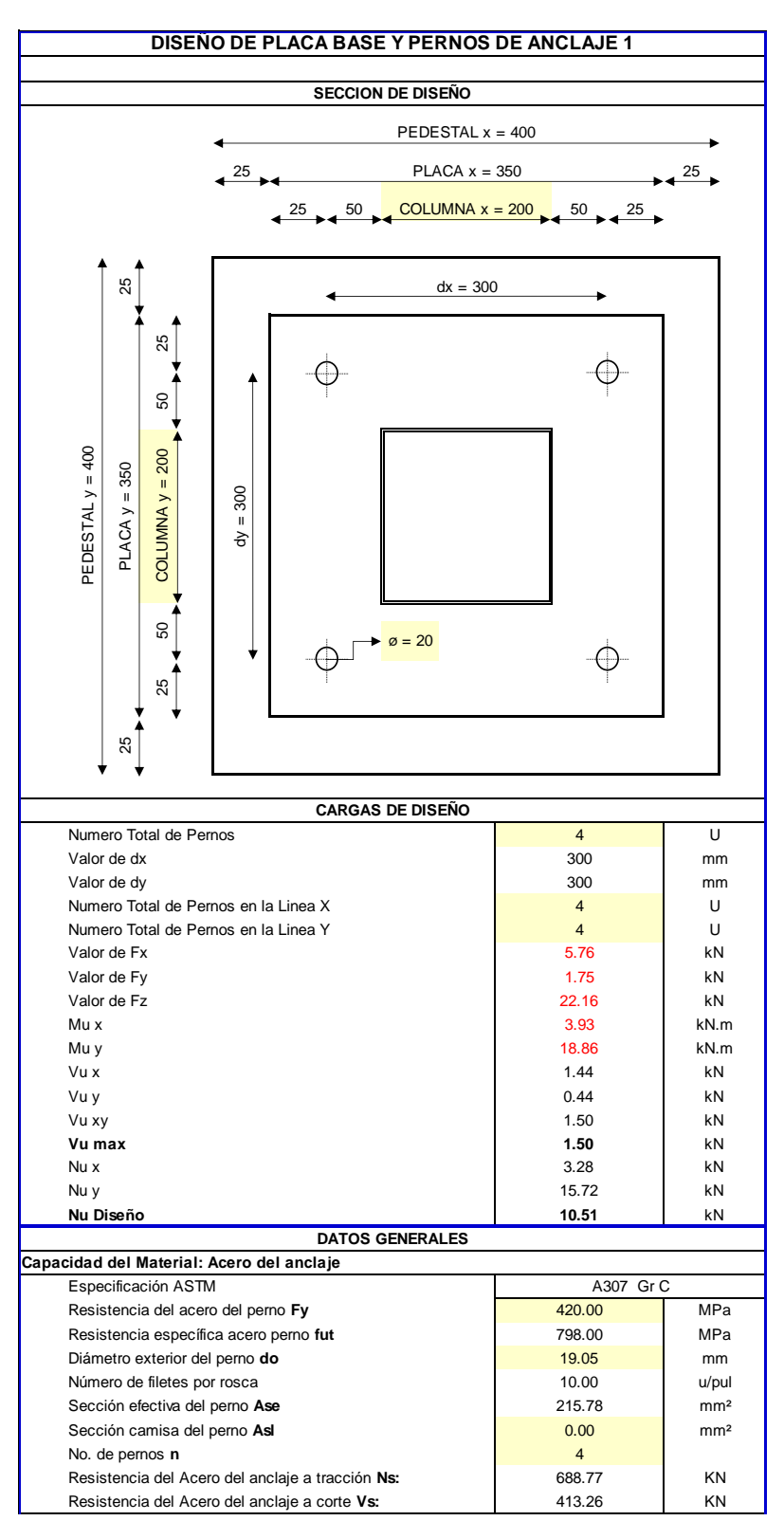

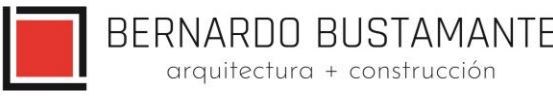

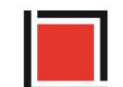

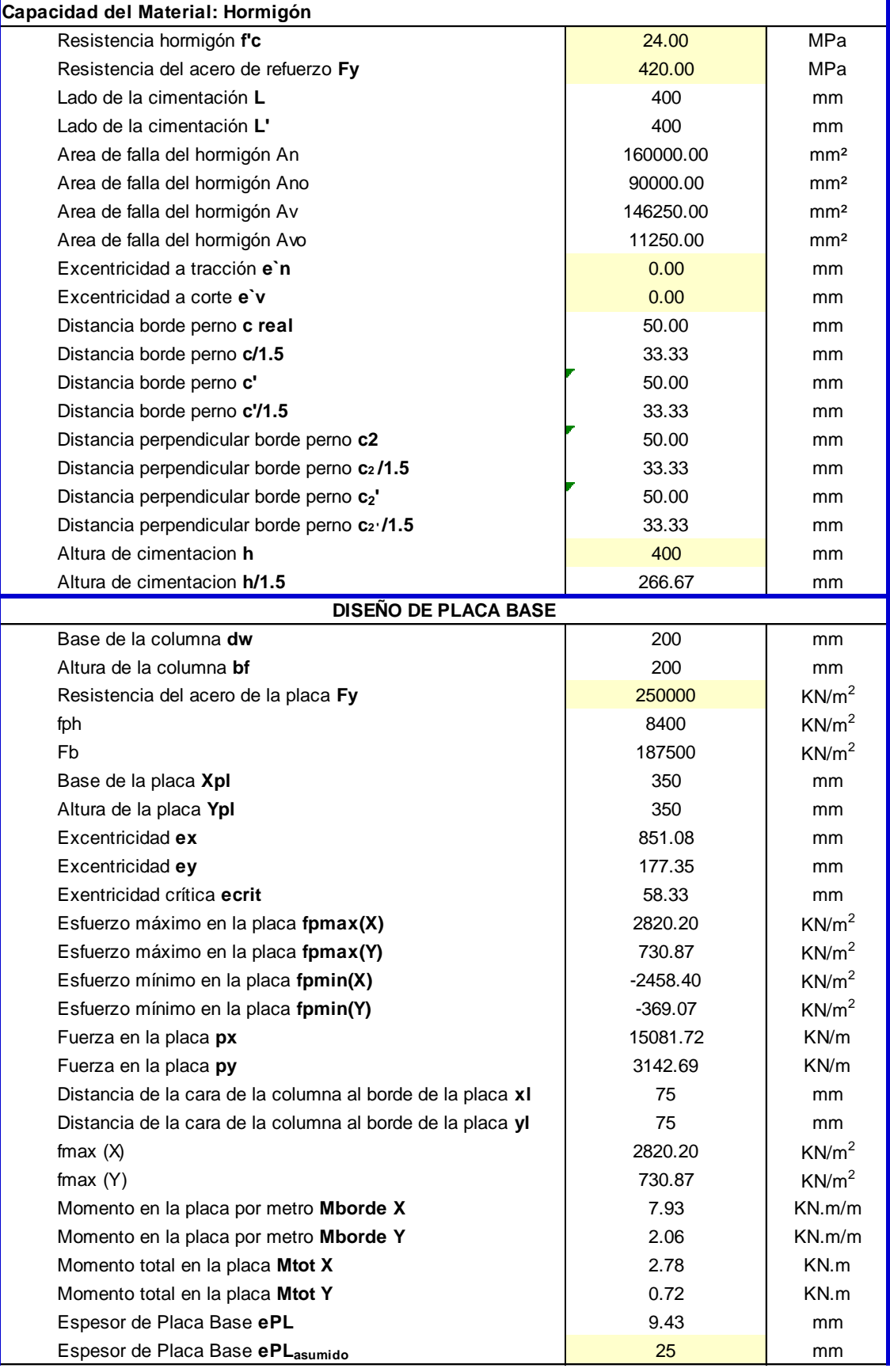

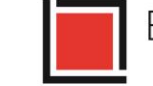

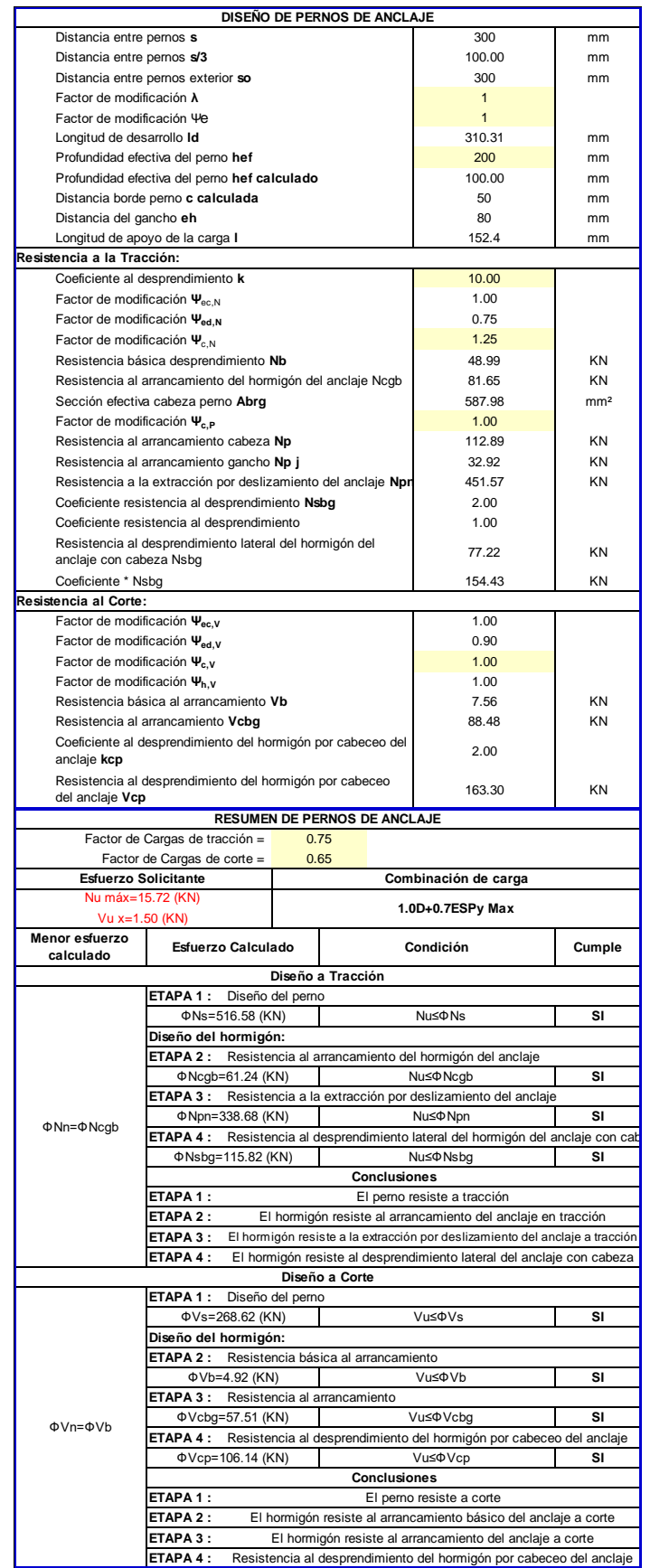

arquitectura + construcción

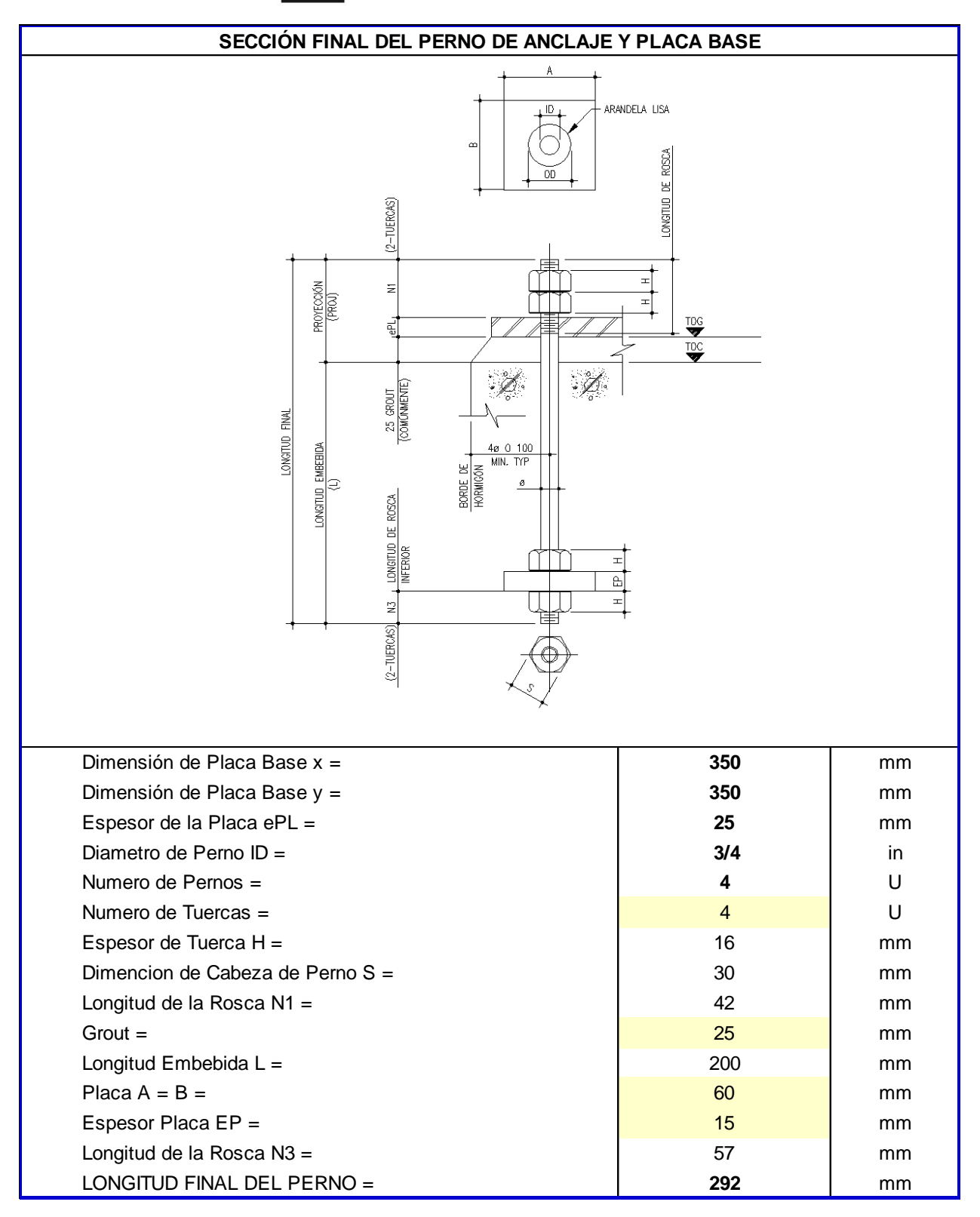

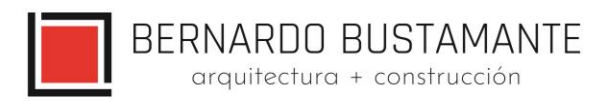

• **PB-2**

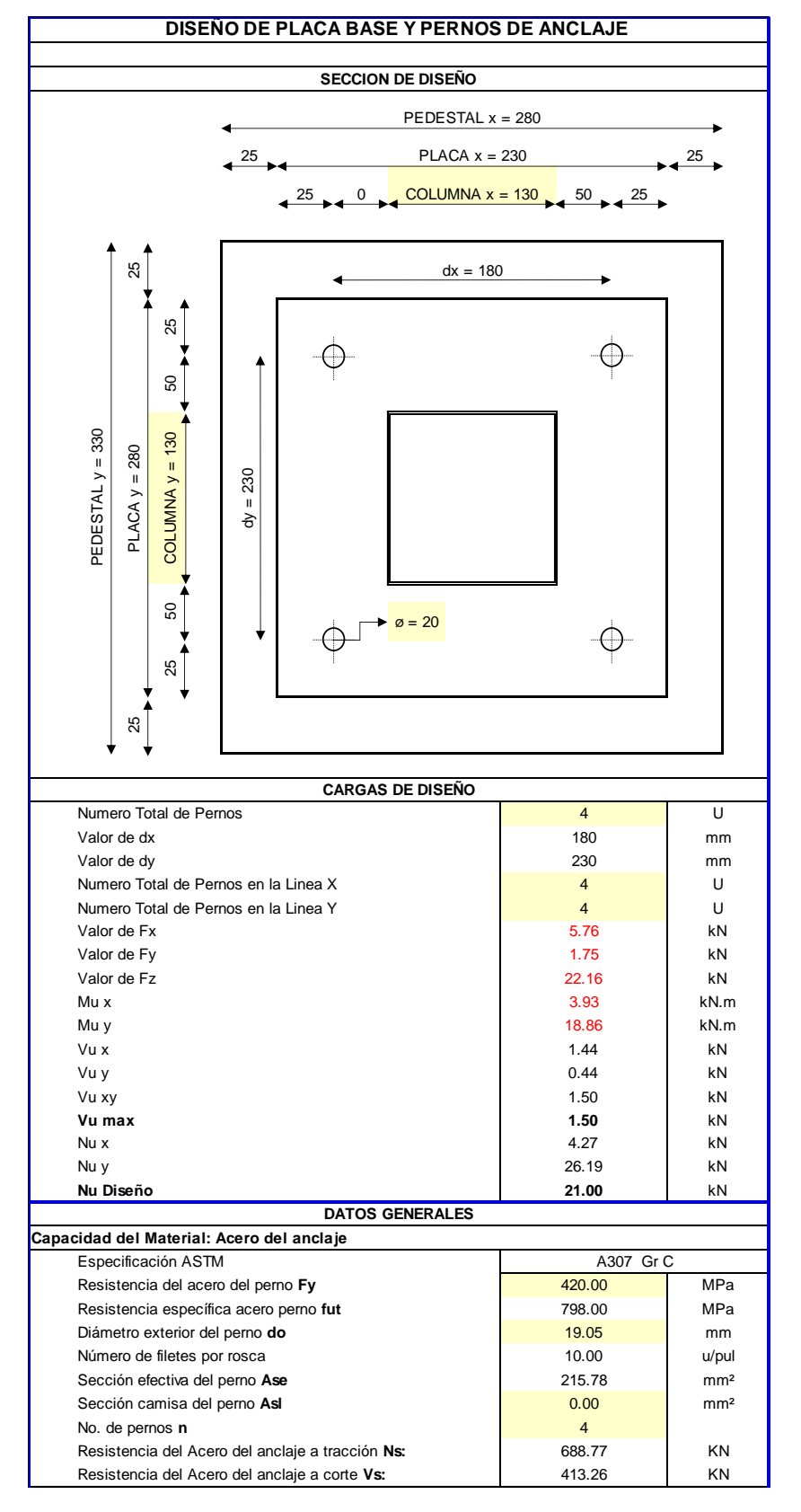

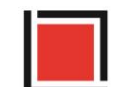

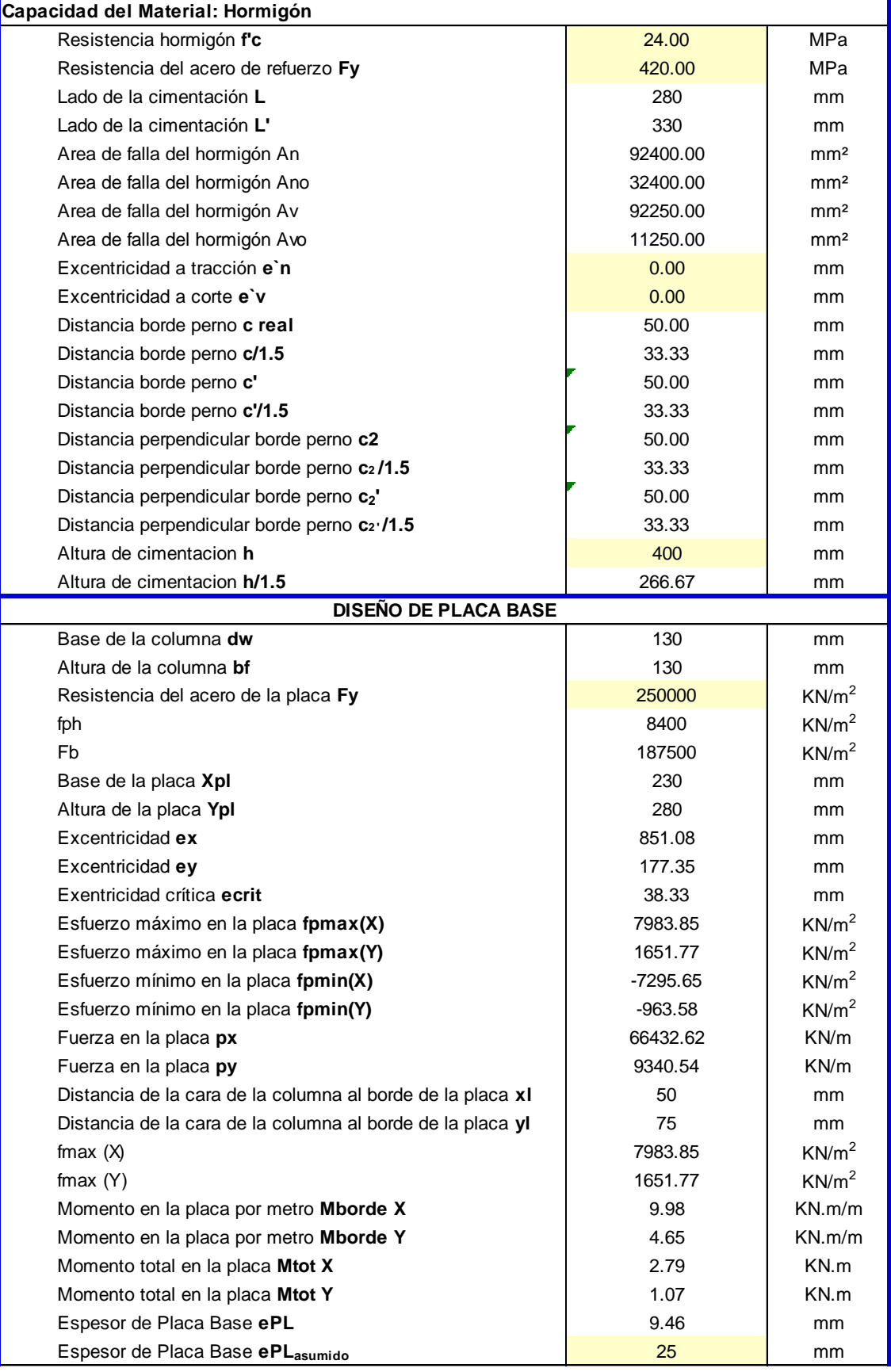

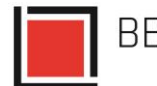

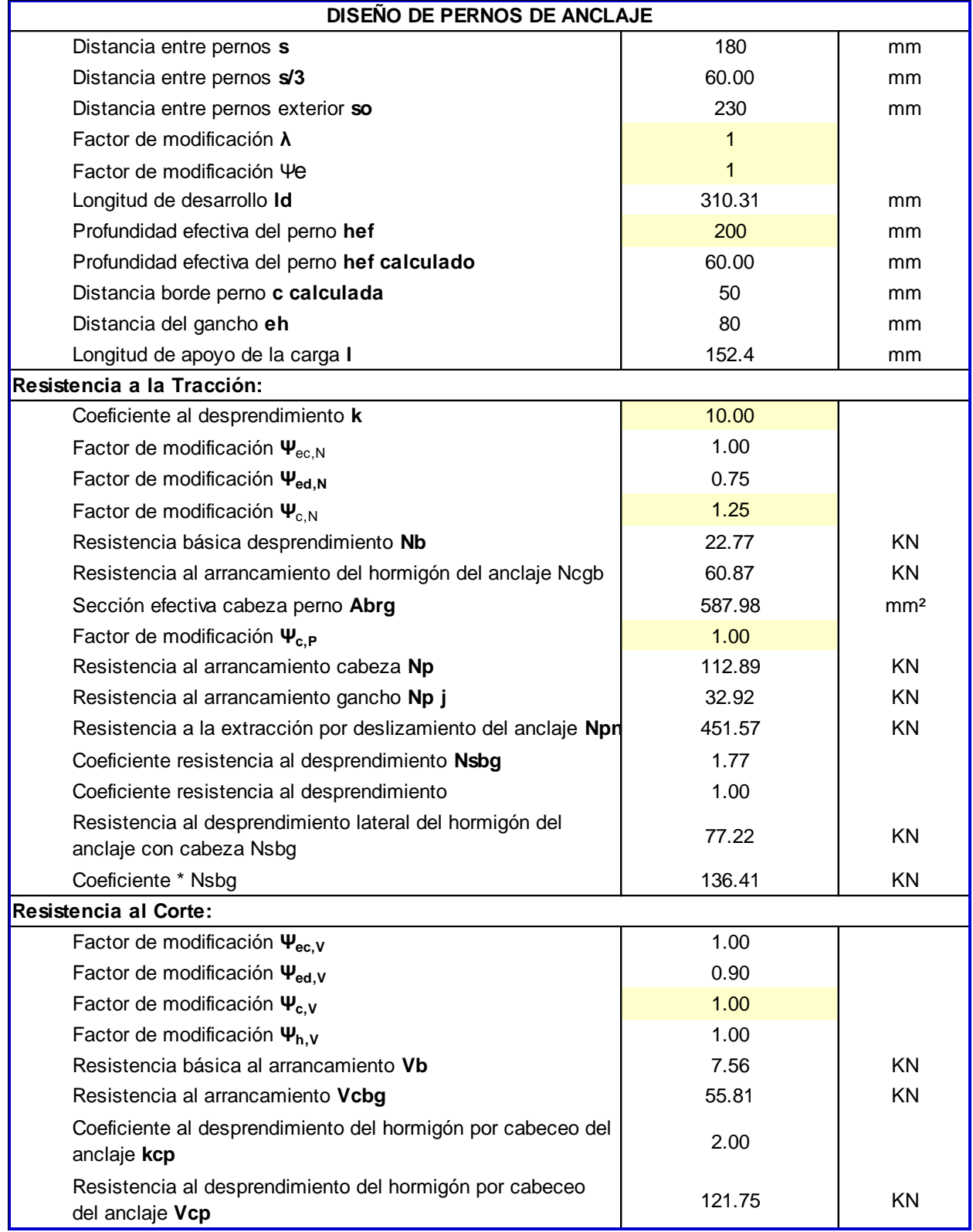

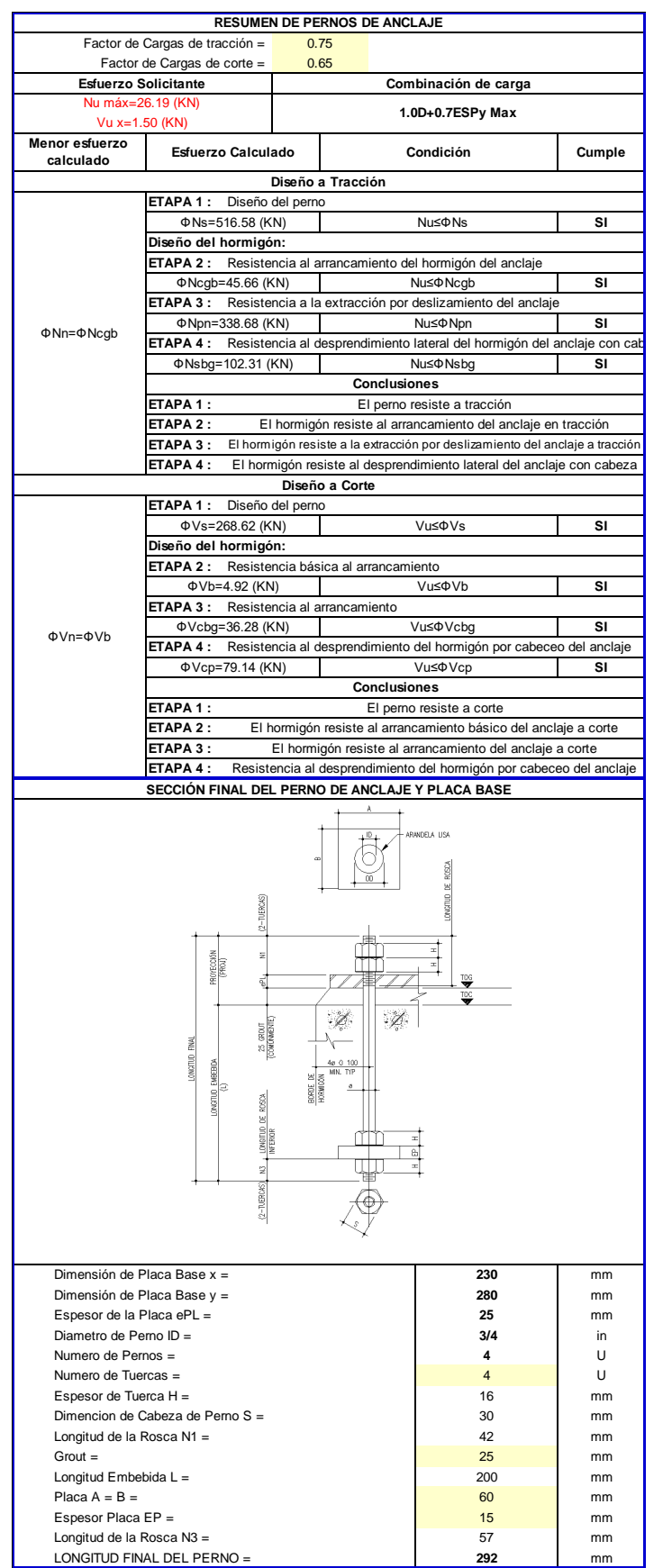

Estudio de Arquitectura e Ingenierías Casa García Moreno

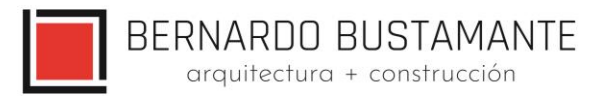

## <span id="page-54-0"></span>**8. REFERENCIAS.**

Ref. (1) ANSI/AISC 360 del 22 de junio 2010, Especificaciones para Edificios de Acero Estructural.

Ref. (2) ANSI/AISC 341-2010 del 22 de junio 2010 Seismic Provisions for Structural Steel **Buildings** 

Ref. (3) ANSI/AISC358-2010, Prequalified Connections for Special and Intermediate Steel Moment Frames for Seismic Aplications.

Ref. (4) Código Ecuatoriano de la Construcción CPE INEN Parte 1 2001

Ref. (5) Norma NEC\_SE

Ref. (6) Estudio de Riesgo Sísmico del Hospital Ginecológico Obstétrico Nueva Aurora, FRACTAL, Vinicio Suarez, PhD 2019.

Ref. (7) Earthquake Long Resistent Steel. ARCELOT MITTEL, FSC.

Eur –Cod-051203.

Ref. (8) Ductility Aspect Of Steel Beams, V GIOCU; MOSOARCA, Vol 55 No.137-60

Ref. (9) Seismic Design of Steel Structures, AMIT VARMA & JUDY LIU, Los Angeles, USA.

Ref. (10) Análisis comparativo económico-estructural entre sistemas constructivos tradicionales

y un sistema constructivo alternativo liviano - MARÍA BELÉN CORREA VALLEJO.

Ref.(11) Principios de Ingeniería de Cimentaciones, BRAJA M. DAS, 4ta Edición.

Ref.(12) American Concrete Institute - A.C.I. 2008.

Ref.(13) Diseño de Estructuras de Acero en Construcción Compuesta – Oscar de Buen López de Heredia.

## **GALO SERRANO CHICA. INGENIERO CIVIL SENESCYT: 1038-2022-2416578 CI: 140069319-6**

**\_\_\_\_\_\_\_\_\_\_\_\_\_\_\_\_\_\_\_\_\_\_\_\_\_\_\_\_\_\_\_\_\_**

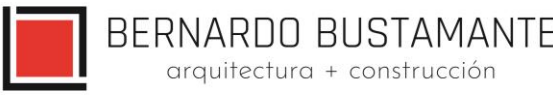